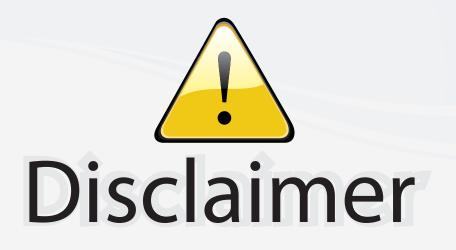

This user manual is provided as a free service by FixYourDLP.com. FixYourDLP is in no way responsible for the content of this manual, nor do we guarantee its accuracy. FixYourDLP does not make any claim of copyright and all copyrights remain the property of their respective owners.

About FixYourDLP.com

FixYourDLP.com (http://www.fixyourdlp.com) is the World's #1 resource for media product news, reviews, do-it-yourself guides, and manuals.

Informational Blog: http://www.fixyourdlp.com Video Guides: http://www.fixyourdlp.com/guides User Forums: http://www.fixyourdlp.com/forum

FixYourDLP's Fight Against Counterfeit Lamps: http://www.fixyourdlp.com/counterfeits

# Sponsors:

RecycleYourLamp.org – Free lamp recycling services for used lamps: http://www.recycleyourlamp.org

Lamp Research - The trusted 3rd party lamp research company: http://www.lampresearch.com

Discount-Merchant.com – The worlds largest lamp distributor: http://www.discount-merchant.com

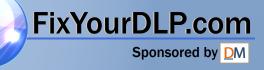

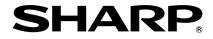

# MULTIMEDIA PROJECTOR MODEL XR-32X XR-32S

# **OPERATION MANUAL**

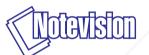

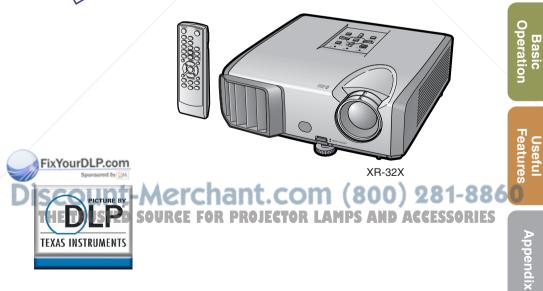

## IMPORTANT

- For your assistance in reporting the loss or theft of your Projector, please record the Model and Serial Number located on the bottom of the projector and retain this information.
- Before recycling the packaging, please ensure that you have checked the contents of the carton thoroughly against the list of "Supplied accessories" on page **10**.

Model No.:

Serial No.:

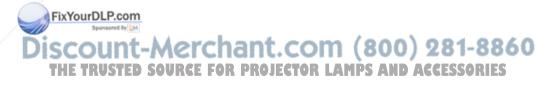

#### SPECIAL NOTE FOR USERS IN THE U.K.

The mains lead of this product is fitted with a non-rewireable (moulded) plug incorporating a 10A fuse. Should the fuse need to be replaced, a BSI or ASTA approved BS 1362 fuse marked  $\heartsuit$  or  $\circledast$  and of the same rating as above, which is also indicated on the pin face of the plug, must be used.

Always refit the fuse cover after replacing the fuse. Never use the plug without the fuse cover fitted.

In the unlikely event of the socket outlet in your home not being compatible with the plug supplied, cut off the mains plug and fit an appropriate type.

#### DANGER:

The fuse from the cut-off plug should be removed and the cut-off plug destroyed immediately and disposed of in a safe manner.

Under no circumstances should the cut-off plug be inserted elsewhere into a 13A socket outlet, as a serious electric shock may occur.

To fit an appropriate plug to the mains lead, follow the instructions below:

#### WARNING:

THIS APPARATUS MUST BE EARTHED.

#### **IMPORTANT:**

The wires in this mains lead are coloured in accordance with the following code:

| Green-and-yellow | : Earth   |
|------------------|-----------|
| Blue             | : Neutral |
| Brown            | : Live    |
|                  |           |

As the colours of the wires in the mains lead of this apparatus may not correspond with the coloured markings identifying the terminals in your plug proceed as follows:

- The wire which is coloured green-and-yellow must be connected to the terminal in the plug which is marked by the letter E or by the safety earth symbol  $\frac{1}{2}$  or coloured green or green-and-yellow.
- The wire which is coloured blue must be connected to the terminal which is marked with the letter N or coloured black.
- The wire which is coloured brown must be connected to the terminal which is marked with the letter L or coloured red.

IF YOU HAVE ANY DOUBT, CONSULT A QUALIFIED ELECTRICIAN.

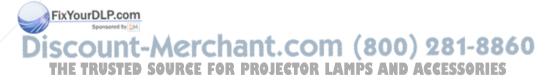

The supplied CD-ROM contains operation instructions in English, German, French, Spanish, Italian, Dutch, Swedish, Portuguese, Chinese and Korean. Carefully read through the operation instructions before operating the projector.

Die mitgelieferte CD-ROM enthält Bedienungsanleitungen in Englisch, Deutsch, Französisch, Spanisch, Italienisch, Niederländisch, Schwedisch, Portugiesisch, Chinesisch und Koreanisch. Bitte lesen Sie die Bedienungsanleitung vor der Verwendung des Projektors sorgfältig durch.

Le CD-ROM fourni contient les instructions de fonctionnement en anglais, allemand, français, espagnol, italien, néerlandais, suédois, portugais, chinois et coréen. Veuillez lire attentivement ces instructions avant de faire fonctionner le projecteur.

El CD-ROM suministrado contiene instrucciones de operación en inglés, alemán, francés, español, italiano, holandés, sueco, portugués, chino y coreano. Lea cuidadosamente las instrucciones de operación antes de utilizar el proyector.

Il CD-ROM in dotazione contiene istruzioni per l'uso in inglese, tedesco, francese, spagnolo, italiano, olandese, svedese, portoghese, cinese e coreano. Leggere attentamente le istruzioni per l'uso prima di usare il proiettore.

De meegeleverde CD-ROM bevat handleidingen in het Engels, Duits, Frans, Spaans, Italiaans, Nederlands, Zweeds, Portugees, Chinees en Koreaans. Lees de handleiding zorgvuldig door voor u de projector in gebruik neemt.

Den medföljande CD-ROM-skivan innehåller bruksanvisningar på engelska, tyska, franska, spanska, italienska, holländska, svenska, portugisiska, kinesiska och koreanska. Läs noga igenom bruksanvisningen innan projektorn tas i bruk.

O CD-ROM fornecido contém instruções de operação em Inglês, Alemão, Francês, Espanhol, Italiano, Holandês, Sueco, Português, Chinês e Coreano. Leia cuidadosamente todas as instruções de operação antes de operar o projetor.

附送之CD-ROM光碟中,有用英文、德文、法文、西班牙文、意大利文、荷蘭文、 瑞典文、葡萄牙文、中文和韓國文所寫的使用說明書。在操作本投影機之前, 請務必仔細閱讀整本使用說明書。

제공된 CD-ROM에는 영어, 독일어, 프랑스어, 스웨덴어, 이탈리아어, 네덜란드어, 스페인어, 포르투갈어, 중국어, 그리고 한국어로 작성된 조작 설명 서가 포함되어 있습니다. 프로젝터를 조작하기 전에 조작 지침을 상세하게 숙지하십시오.

## FixYourDLP.com Sponsore to M Discount-Merchant.com (800) 281-8860 THE TRUSTED SOURCE FOR PROJECTOR LAMPS AND ACCESSORIES

# Introduction

There are two important reasons for prompt warranty registration of your new SHARP Projector, using the REGISTRATION CARD packed with the projector.

#### 1. WARRANTY

This is to assure that you immediately receive the full benefit of the parts, service and labor warranty applicable to your purchase.

#### 2. CONSUMER PRODUCT SAFETY ACT

To ensure that you will promptly receive any safety notification of inspection, modification, or recall that SHARP may be required to give under the 1972 Consumer Product Safety Act, PLEASE READ CAREFULLY THE IMPORTANT "LIMITED WARRANTY" CLAUSE.

**WARNING:** High brightness light source. Do not stare into the beam of light, or view directly. Be especially careful that children do not stare directly into the beam of light.

**WARNING:** To reduce the risk of fire or electric shock, do not expose this product to rain or moisture.

#### See bottom of projector.

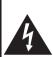

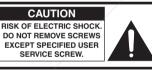

CAUTION: TO REDUCE THE RISK OF ELECTRIC SHOCK, DO NOT REMOVE COVER. NO USER-SERVICEABLE PARTS EXCEPT LAMP UNIT. REFER SERVICING TO QUALIFIED SERVICE PERSONNEL. The lightning flash with arrowhead symbol, within an equilateral triangle, is intended to alert the user to the presence of uninsulated "dangerous voltage" within the product's enclosure that may be of sufficient magnitude to constitute a risk or electric shock to persons.

The exclamation point within a triangle is intended to alert the user to the presence of important operating and maintenance (servicing) instructions in the literature accompanying the product.

WARNING: FCC Regulations state that any unauthorized changes or modifications to this equipment not expressly approved by the manufacturer could void the user's authority to operate this equipment.

FixYourDLP.com

iscount-Merchant.com (800) 281-8860 THE TRUSTED SOURCE FOR PROJECTOR LAMPS AND ACCESSORIES

ENGLISH

## INFORMATION

This equipment has been tested and found to comply with the limits for a Class B digital device, pursuant to Part 15 of the FCC Rules. These limits are designed to provide reasonable protection against harmful interference in a residential installation. This equipment generates, uses, and can radiate radio frequency energy and, if not installed and used in accordance with the operation manual, may cause harmful interference to radio communications. However, there is no guarantee that interference will not occur in a particular installation. If this equipment does cause harmful interference to radio or television reception, which can be determined by turning the equipment off and on, the user is encouraged to try to correct the interference by one or more of the following measures:

- Reorient or relocate the receiving antenna.
- Increase the separation between the equipment and the receiver.
- Connect the equipment into an outlet on a circuit different from that to which the receiver is connected.
- Consult the dealer or an experienced radio/TV technician for help.

U.S.A. ONLY

## **Declaration of conformity**

SHARP PROJECTOR, MODEL XR-32X/XR-32S

This device complies with Part 15 of the FCC rules. Operation is subject to the following conditions: (1) This device may not cause harmful interference, and (2) this device must accept any interference received, including interference that may cause undesired operation.

Responsible Party:

SHARP ELECTRONICS CORPORATION Sharp Plaza, Mahwah, New Jersey 07430-2135 TEL: 1-800-BE-SHARP (1-800-237-4277)

U.S.A. ONLY

## PRODUCT DISPOSAL

This product utilizes tin-lead solder, and lamp containing a small amount of mercury. Disposal of these materials may be regulated due to environmental considerations. For disposal or recycling information, please contact your local authorities, the Electronics Industries Alliance: www.eiae.org, the lamp recycling organization www.lamprecycle.org, or Sharp at 1-800-BE-SHARP.

## **Caution Concerning Lamp Replacement**

See "Replacing the Lamp" on page 52.

This SHARP projector uses a DLP<sup>®</sup> chip. This very sophisticated panel contains 786,432 (XR-32X)/480,000 (XR-32S) pixels (micromirrors). As with any high technology electronic equipment such as large screen TVs, video systems and video cameras, there are certain acceptable tolerances that the equipment must conform to. This unit has some inactive pixels within acceptable tolerances which may result in inactive dots on the picture screen. This will not affect the picture quality or the life expectancy of the unit.

Authorized representative responsible for the European Union Community Market

SHARP ELECTRONICS (Europe) GmbH Sonninstraße 3, D-20097 Hamburg

E.U. ONLY

50

# Introduction

# How to Read this Operation Manual

- The specifications are slightly different, depending on the model. However, you can connect and operate all models in the same manner.
- In this operation manual, the illustration and the screen display are simplified for explanation, and may differ slightly from the actual display. The examples used throughout this manual are based on the XR-32X model.

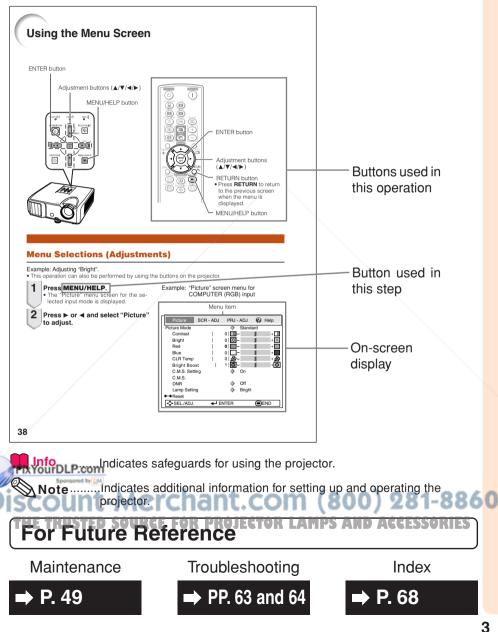

# Contents

## Preparing

## Introduction

| How to Read this Operation Manual Contents |    |
|--------------------------------------------|----|
| IMPORTANT SAFEGUARDS                       |    |
| How to Access the PDF Operation            |    |
| Manuals                                    | 9  |
| Accessories                                |    |
| Part Names and Functions                   | 11 |
| Projector                                  | 11 |
| Rear View                                  | 12 |
| Inserting the Batteries                    |    |
| Usable Range                               | 15 |

## **Quick Start**

| Quick Start          | 16 | 5 |
|----------------------|----|---|
| Setup and Projection | 16 |   |

## Setup

| Setting up the Projector            | . 18 |
|-------------------------------------|------|
| Setting up the Projector            |      |
| Standard Setup (Front Projection)   | 18   |
| Ceiling-mount Setup                 | 18   |
| Projection (PRJ) Mode               | 19   |
| Screen Size and Projection Distance | 20   |

## Connections

| Connecting the Projector to  |    |
|------------------------------|----|
| Other Equipment              | 21 |
| Controlling the Projector by |    |
| a Computer                   | 24 |
| Connecting the Power Cord    |    |

## Using

## **Basic Operation**

| FixyJurping the Projector On/Off         | 25        |
|------------------------------------------|-----------|
| Turning the Projector on                 | 25        |
| Turning the Power off (Putting the       | 4         |
| Projector into Standby Mode)             |           |
| Image Projection                         |           |
| THE TABOLS THE SETSOGURGE E. F.O.R. P.R. | 26 - 61 0 |
| Adjusting the Projected Image            | 26        |
| Correcting Trapezoidal Distortion        | 28        |
| Switching the Input Mode                 | 29        |
| Adjusting the Volume                     | 29        |
| Displaying the Black Screen and          |           |
| Turning off the Sound Temporarily        |           |
| Resize Mode                              | 30        |

## **Useful Features**

| Operating with the Remote Control 32   |     |
|----------------------------------------|-----|
| Displaying and Setting the             |     |
| Break Timer                            |     |
| Displaying the Pointer                 |     |
| Using the Spot Function                |     |
| Switching the Eco+Quiet Mode           |     |
| Auto Sync (Auto Sync Adjustment) 33    |     |
| Freezing a Moving Image                |     |
| Selecting the Picture Mode             |     |
| Displaying an Enlarged Portion of      |     |
| an Image                               |     |
|                                        |     |
| Wireless Computer Mouse                |     |
| Menu Items                             |     |
| Using the Menu Screen                  |     |
| Menu Selections (Adjustments)          |     |
| Picture Adjustment ("Picture" Menu) 40 |     |
| Selecting the Picture Mode 40          |     |
| Adjusting the Image 41                 |     |
| Adjusting the Color Temperature 41     |     |
| Adjusting the Colors 41                |     |
| Progressive                            |     |
| Reducing Image Noise (DNR) 42          |     |
| Lamp Setting                           |     |
| Adjusting the Projector Image          |     |
| ("SCR - ADJ" Menu) 43                  |     |
| Setting the Resize Mode 43             |     |
| Adjusting the Image Position 43        |     |
| Keystone Correction 43                 |     |
| Setting the On-screen Display          |     |
| Selecting the Background Image 44      |     |
| Selecting the Setup Guide              |     |
| Reversing/Inverting Projected          |     |
| Images 44                              |     |
| Selecting the On-screen Display        |     |
| Language                               |     |
| Adjusting the Projector Function       |     |
| ("PRJ - ADJ" Menu) 45                  |     |
| Auto Sync (Auto Sync Adjustment) 45    |     |
| Auto Power Off Function 45             |     |
| Auto Restart Function 45               |     |
| STANDBY Mode 45                        |     |
| Setting the Confirmation Sound         |     |
| (System Sound)                         |     |
| Speaker Setting 45                     | ) U |
| Audio Input 46                         |     |
| Selecting the Transmission Speed KIES  |     |
| (RS-232C) 46                           |     |
| Fan Mode Setting 46                    |     |
| System Lock Function                   |     |
| Checking the Lamp Life Status          |     |
| Keylock Function 47                    |     |
| Troubleshooting with the               |     |
| "Help" Menu 48                         |     |
| Utilizing the "Help" Menu Functions 48 |     |

## Reference

## Appendix

| Maintenance                  | 50   |
|------------------------------|------|
| Regarding the Lamp           |      |
| Lamp                         |      |
| Caution Concerning the Lamp  |      |
| Replacing the Lamp           | . 52 |
| Removing and Installing the  |      |
| Lamp Unit                    | . 53 |
| Resetting the Lamp Timer     | . 54 |
| Connecting Pin Assignments   | 55   |
| RS-232C Specifications and   |      |
| Commands                     |      |
| Computer Compatibility Chart | 62   |
| Troubleshooting              |      |
| For SHARP Assistance         | 65   |
| Specifications               | 66   |
| Dimensions                   | 67   |
| Index                        | 68   |

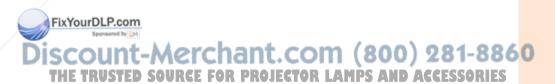

# IMPORTANT SAFEGUARDS

# **CAUTION:** Please read all of these instructions before you operate this product and save these instructions for later use.

Electrical energy can perform many useful functions. This product has been engineered and manufactured to assure your personal safety. BUT IMPROPER USE CAN RESULT IN POTENTIAL ELECTRICAL SHOCK OR FIRE HAZARDS. In order not to defeat the safeguards incorporated in this product, observe the following basic rules for its installation, use and servicing.

#### 1. Read Instructions

All the safety and operating instructions should be read before the product is operated.

#### 2. Retain Instructions

The safety and operating instructions should be retained for future reference.

#### 3. Heed Warnings

All warnings on the product and in the operating instructions should be adhered to.

#### 4. Follow Instructions

All operating and use instructions should be followed.

#### 5. Cleaning

Unplug this product from the wall outlet before cleaning. Do not use liquid cleaners or aerosol cleaners. Use a damp cloth for cleaning.

#### 6. Attachments

Do not use attachments not recommended by the product manufacturer as they may cause hazards.

#### 7. Water and Moisture

Do not use this product near water-for example, near a bath tub, wash bowl, kitchen sink, or laundry tub; in a wet basement; or near a swimming pool; and the like.

#### 8. Accessories

Do not place this product on an unstable cart, stand, tripod, bracket, or table. The product may fall, causing serious injury to a child or adult, and serious damage to the product. Use only with a cart, stand, tripod, bracket, or table recommended by the manufacturer, or sold with the product. Any mounting of the product should follow the manufacturer's instructions, and should use a mounting accessory recommended by the manufacturer.

#### 9. Transportation

FixAouroduccoand cart combination should be moved with care. Quick stops, excessive force and uneven surfaces may

cause the product and cart L combination to overturn.

#### 10. Ventilation

Slots and openings in the cabinet are provided for ventilation to ensure reliable operation of the product and to protect it from overheating, and these openings must not be blocked or covered. The openings should never be blocked by placing the product on a bed, sofa, rug, or other similar surface. This product should not be placed in a built-in installation such as a bookcase or rack unless proper ventilation is provided or the manufacturer's instructions have been adhered to.

#### 11. Power Sources

This product should be operated only from the type of power source indicated on the marking label. If you are not sure of the type of power supply to your home, consult your product dealer or local power company. For products intended to operate from battery power, or other sources, refer to the operating instructions.

#### 12. Grounding or Polarization

This product is provided with one of the following types of plugs. If the plug should fail to fit into the power outlet, please contact your electrician.

- Do not defeat the safety purpose of the plug.
- a. Two-wire type (mains) plug.
- b. Three-wire grounding type (mains) plug with a grounding terminal.

This plug will only fit into a grounding type power outlet.

#### 13. Power-Cord Protection

Power-supply cords should be routed so that they are not likely to be walked on or pinched by items placed upon or against them, paying particular attention to cords at plugs, convenience receptacles, and the point where they exit from the product.

#### 14. Lightning

For added protection for this product during a lightning storm, or when it is left unattended and unused for long periods of time, unplug it from the wall outlet and disconnect the cable system. This will prevent damage to the product due to lightning and power-line surges.

#### 15. Overloading

Do not overload wall outlets, extension cords, or integral convenience receptacles as this can result in a risk of fire or electric shock.

#### 16. Object and Liquid Entry

Never push objects of any kind into this product through openings as they may touch dangerous voltage points or short-out parts that could result in a fire or electric shock. Never spill liquid of any kind on the product.

#### 17. Servicing

Do not attempt to service this product yourself as opening or removing covers may expose you to dangerous voltage or other hazards. Refer all servicing to qualified service personnel.

#### 18. Damage Requiring Service

Unplug this product from the wall outlet and refer servicing to gualified service personnel under the following conditions:

- a. When the power-supply cord or plug is damaged.
- b. If liquid has been spilled, or objects have fallen into the product.
- c. If the product has been exposed to rain or water.
- d. If the product does not operate normally by following the operating instructions. Adjust only those controls that are covered by the operating instructions, as an improper adjustment of other controls may result in damage and will often require extensive work by a qualified technician to restore the product to normal operation.
- e. If the product has been dropped or damaged in any way.
- f. When the product exhibits a distinct change in performance, this indicates a need for service

#### 19. Replacement Parts

When replacement parts are required, be sure the service technician has used replacement parts specified by the manufacturer or have the same characteristics as the original part. Unauthorized substitutions may result in fire, electric shock, or other hazards.

#### 20. Safety Check

Upon completion of any service or repairs to this product, ask the service technician to perform safety checks to determine that the product is in proper operating condition.

#### 21. Wall or Ceiling Mounting

This product should be mounted to a wall or ceiling only as recommended by the manufacturer.

#### 22. Heat

This product should be situated away from heat sources such as radiators, heat registers, stoves, or other products (including amplifiers) that produce heat.

- DLP<sup>®</sup> and the DLP logo are registered trademarks of Texas Instruments.
- Microsoft<sup>®</sup> and Windows<sup>®</sup> are registered trademarks of Microsoft Corporation in the United States and/or other countries.
- · PC/AT is a registered trademark of International Business Machines Corporation in the United States.
- Adobe Breader<sup>®</sup> is a trademark of Adobe Systems Incorporated.
- Macintosh<sup>®</sup> is a registered trademark of Apple Computer, Inc. in the United States and/or other countries.

All other company or product names are trademarks or registered trademarks of their

respective companies. • Some IC chips in this product include confidential and/or trade secret property belonging to Texas Instruments. Therefore you may not copy, modify, adapt, translate, distribute, reverse engineer, reverse assemble or discompile the contents thereof.

## Observe the following safeguards when setting up your projector.

#### Caution concerning the lamp unit

Potential hazard of glass particles if lamp ruptures. In case of lamp rupture, contact your nearest Sharp Authorized Projector Dealer or Service Center for replacement. See "Regarding the Lamp" on page **52**.

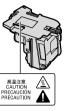

#### Caution concerning the setup of the projector

For minimal servicing and to maintain high image guality, SHARP recommends that this projector be installed in an area free from humidity, dust and cigarette smoke. When the projector is subjected to these environments. the vents and lens must be cleaned more often. As long as the projector is regularly cleaned, use in these environments will not reduce the overall operation life of the unit. Internal cleaning should only be performed by a Sharp Authorized Projector Dealer or Service Center.

#### Do not set up the projector in places exposed to direct sunlight or bright light.

Position the screen so that it is not in direct sunlight or room light. Light falling directly on the screen washes out the colors, making viewing difficult. Close the curtains and dim the lights when setting up the screen in a sunny or bright room.

#### Caution regarding placing of the projector

Place the projector on a level site within the adjustment range (9 degrees) of the adjustment foot.

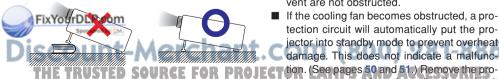

After the projector is purchased, a faint smell from the vent may appear when the power is first turned on. This is normal and is not a malfunction. It will disappear after the projector is used for a while.

#### When using the projector in high-altitude areas such as mountains (at altitudes of approximately 1,500 meters (4,900 feet) or more)

When you use the projector in high-altitude areas with thin air, set "Fan Mode" to "High". Neglecting this can affect the longevity of the optical system.

#### Warning about placing the projector in a high position

When placing the projector in a high position. make certain it is carefully secure to avoid personal injury caused by the projector falling down.

#### Do not subject the projector to hard impact and/or vibration.

Protect the lens so as not to hit or damage the surface of the lens.

#### Rest your eyes occasionally.

Continuously watching the screen for long hours will cause eye strain. Take regular breaks to rest your eyes.

#### Avoid locations with extremes of temperature.

- The operating temperature of the projector is from 41°F to 95°F (+5°C to +35°C).
- The storage temperature of the projector is from  $-4^{\circ}F$  to  $140^{\circ}F$  ( $-20^{\circ}C$  to  $+60^{\circ}C$ ).

#### Do not block the exhaust and intake vents.

- Allow at least 11 <sup>13</sup>/<sub>16</sub> inches (30 cm) of space between the exhaust vent and the nearest wall or obstruction.
- Ensure that the intake vent and the exhaust vent are not obstructed.

If the cooling fan becomes obstructed, a protection circuit will automatically put the projector into standby mode to prevent overheat

damage. This does not indicate a malfunc-

jector power cord from the wall outlet and wait at least 10 minutes. Place the projector where the intake and exhaust vents are not blocked. plug the power cord back in and turn on the projector. This will return the projector to the normal operating condition.

### Caution regarding usage of the projector

- If you are not to use the projector for a long time or before moving the projector, make certain you unplug the power cord from the wall outlet, and disconnect any other cables connected to it.
- If the power cord is unplugged while the cooling fan is running, some parts of the projector may still be hot. Use caution when handling the projector.
- Do not carry the projector by holding the lens.
- When storing the projector, ensure you attach the lens cap to the projector. (See page 11.)
- Do not expose the projector to direct sunlight or place next to heat sources. Doing so may affect the cabinet color or cause deformation of the plastic cover.

#### Other connected equipment

- When connecting a computer or other audiovisual equipment to the projector, make the connections AFTER unplugging the power cord of the projector from the AC outlet and turning off the equipment to be connected.
- Please read the operation manuals of the projector and the equipment to be connected for instructions on how to make the connections.

## Using the projector in other countries

■ The power supply voltage and the shape of the plug may vary depending on the region or country you are using the projector in. When using the projector overseas, make sure you use an appropriate power cord for the country you are in.

#### Temperature monitor function

TEMP.

If the projector starts to overheat due to setup problems or blockage of the air vents, "X" and TEMP. " will illuminate in the lower left corner of the picture. If the temperature continues to rise, the lamp will turn off, the temperature warning indicator on the projector will blink, and after a 60-second cooling-off period the projector will enter standby mode. Refer to "Maintenance Indicators" on page 50 for details.

## Info

The cooling fan regulates the internal temperature, and its performance is automatically controlled. The sound of the fan may change during projector operation due to changes in the fan speed. This does not indicate malfunction.

## How to Access the PDF Operation Manuals

PDF operation manuals in several languages are included in the CD-ROM. To utilize these manuals, you need to install Adobe® Reader® on your computer (Windows<sup>®</sup> or Macintosh<sup>®</sup>).

Please download Adobe<sup>®</sup> Reader<sup>®</sup> from the Internet (http://www.adobe.com).

### Accessing the PDF Manuals for Windows<sup>®</sup> (For Macintosh<sup>®</sup>, skip step (2)).

Tix sert the CD ROM in the CD-ROM drive. Double click the "My Computer" icon.

(6) Double click the language (name of the folder) that you want to view.

Double click the "CD-ROM" drive.

Double click the pdf file to access the pro-

(4) Double click the "MANUALS" folder.

jector manuals. U, 5 Double click the model (name of the folder) AMPS AND ACC that you want to view.

## 🛇 Note

 If the desired pdf file cannot be opened by double clicking the mouse, start Adobe<sup>®</sup> Reader<sup>®</sup> first. then specify the desired file using the "File", "Open" menu.

## Accessories

## **Supplied accessories**

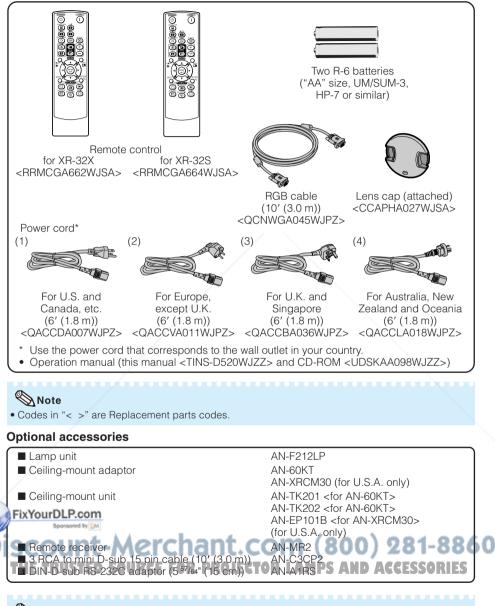

## 🗞 Note

• Some of the optional accessories may not be available depending on the region. Please check with your nearest Sharp Authorized Projector Dealer or Service Center.

# Part Names and Functions

Numbers in pages in this operation manual where the topic is explained.

## **Projector**

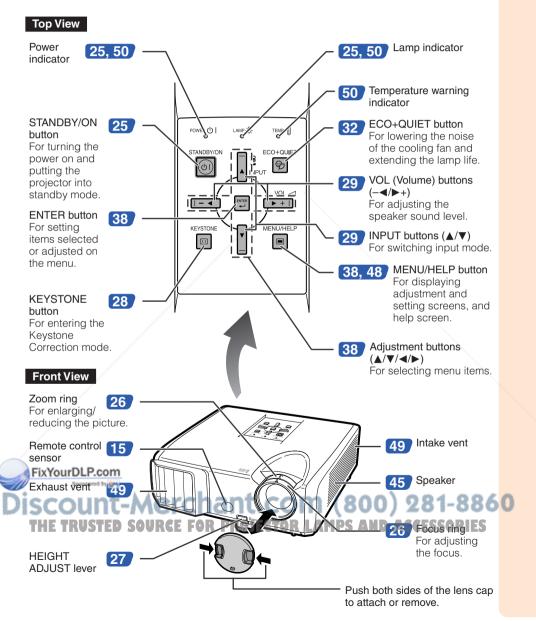

# Part Names and Functions (Continued)

Numbers in pages in this operation manual where the topic is explained.

## **Rear View**

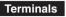

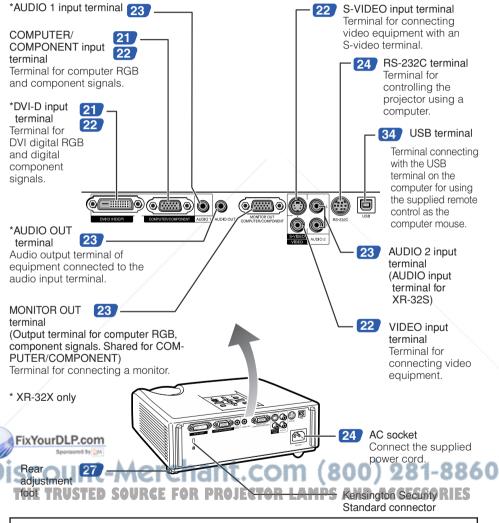

#### Using the Kensington Lock

• This projector has a Kensington Security Standard connector for use with a Kensington MicroSaver Security System. Refer to the information that came with the system for instructions on how to use it to secure the projector.

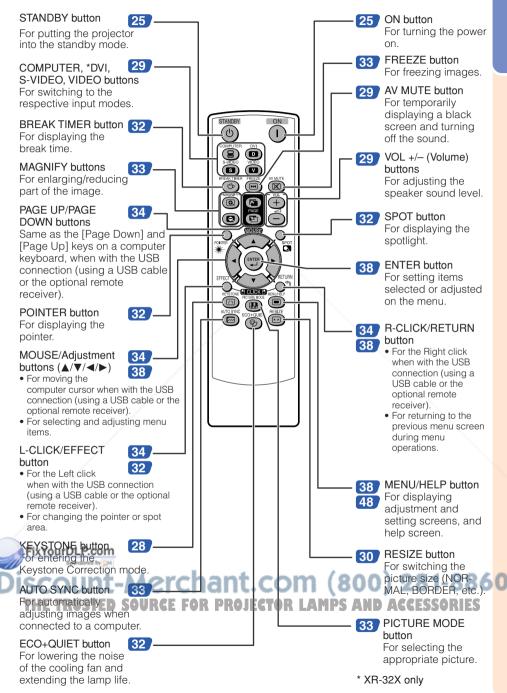

# Part Names and Functions (Continued)

## **Inserting the Batteries**

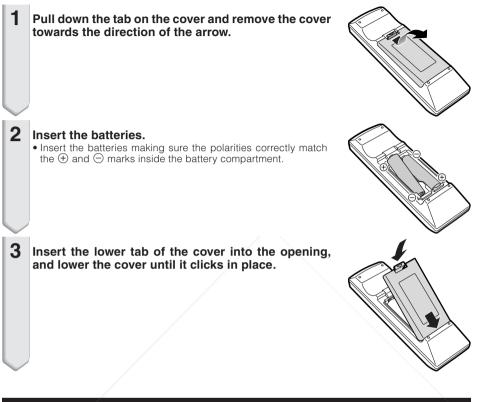

# Incorrect use of the batteries may cause them to leak or explode. Please follow the precautions below.

# **A**Caution

- Danger of explosion if battery is incorrectly replaced. Replace only with alkaline or manganese batteries.
- Insert the batteries making sure the polarities correctly match the  $\oplus$  and  $\bigcirc$  marks inside the battery
- Batteries of different types have different properties, therefore do not mix batteries of different types.
- Do not mix new and old batteries.
- This may shorten the life of new batteries or may cause old batteries to leak.
  Remove the batteries from the remote control once they have run out, as leaving them in can cause the
- to leak. State of the second state of the second state of the seco
- The batteries included with this projector may run down in a short period, depending on how they are kept. Be sure to replace them as soon as possible with new batteries.
- Remove the batteries from the remote control if you will not be using the remote control for a long time.
- Comply with the rules (ordinance) of each local government when disposing of worn-out batteries.

## **Usable Range**

The remote control can be used to control the projector within the ranges shown in the illustration.

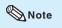

• The signal from the remote control can be reflected off a screen for easy operation. However, the effective distance of the signal may differ depending on the screen material.

#### When using the remote control

- Ensure that you do not drop it or expose it to moisture or high temperature.
- The remote control may malfunction under a fluorescent lamp. In this case, move the projector away from the fluorescent lamp.

Remote control sensor 30° 30° 23' (7 m) Remote control signal transmitters

Remote control

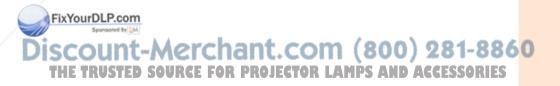

# Quick Start

This section shows the basic operation (projector connecting with the computer). For details, see the page described below for each step.

## **Setup and Projection**

In this section, connection of the projector and the computer is explained using one example.

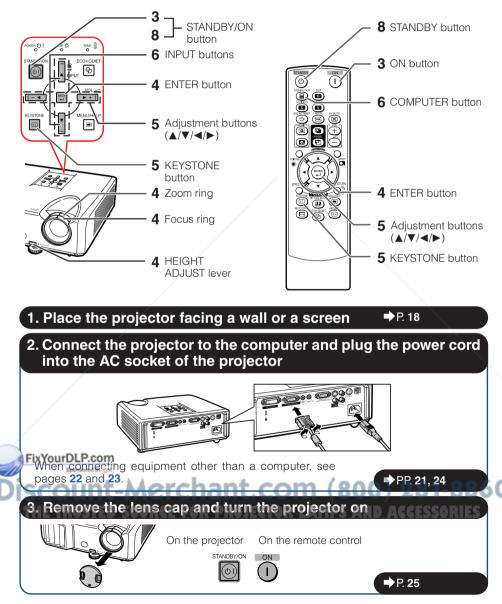

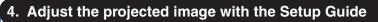

- 1 After the projector turns on, the Setup Guide appears. (When "Setup Guide" is set to "On". See page 44.)
- **2** Follow the steps in the Setup Guide and adjust the focus, height (angle) and picture size.
- **3** After adjusting the focus, height (angle) and picture size, press **ENTER** to finish the Setup Guide.

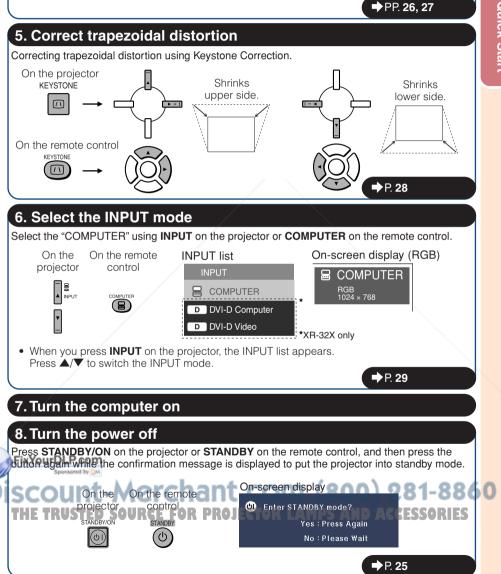

# Setting up the Projector

## **Setting up the Projector**

For optimal image quality, position the projector perpendicular to the screen with the projector's feet flat and level. Doing so will eliminate the need for Keystone correction and provide the best image quality. (See page **28**.)

## **Standard Setup (Front Projection)**

Place the projector at the required distance from the screen according to the desired picture size. (See page 20.)

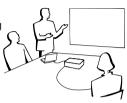

## Example of standard setup

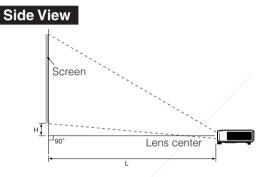

## Note

• Refer to page 20 for additional information concerning "Screen Size and Projection Distance".

## **Ceiling-mount Setup**

It is recommended that you use the optional Sharp ceiling-mount adaptor and unit for this installation. Before mounting the projector, contact your nearest Sharp Authorized Projector Dealer or Service Center to obtain the recommended ceiling-mount adaptor and unit F(seld) separately).

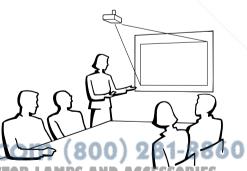

## **Projection (PRJ) Mode**

The projector can use any of the 4 projection modes shown in the diagram below. Select the mode most appropriate for the projection setting in use. (You can set the PRJ mode in "SCR-ADJ" menu. See page 44.)

[Menu item → "Front"]

Table mounted, front projection

■ Table mounted, rear projection (with a translucent screen) [Menu item → "Rear"]

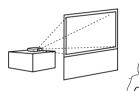

■ Ceiling mounted, front projection [Menu item → "Ceiling + Front"]

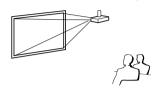

■ Ceiling mounted, rear projection (with a translucent screen) [Menu item → "Ceiling + Rear"]

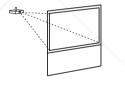

Indication of the Projection Image Size and Projection Distance

Example: NORMAL Mode (4:3)

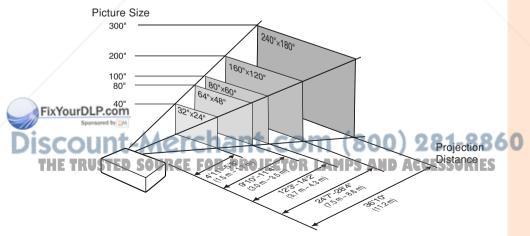

# Setting up the Projector (Continued)

## **Screen Size and Projection Distance**

#### NORMAL Mode (4:3)

| Pic           | Picture (Screen) size |               |                           | distance [L]    | Distance from the lens center             |
|---------------|-----------------------|---------------|---------------------------|-----------------|-------------------------------------------|
| Diag. [X]     | Width                 | Height        | Minimum [L1] Maximum [L2] |                 | to the bottom of the image [H]            |
| 300" (762 cm) | 610 cm (240")         | 457 cm (180") | 11.2 m (36' 10")          | _               | 19 cm (7 <sup>9</sup> /16")               |
| 250" (635 cm) | 508 cm (200")         | 381 cm (150") | 9.4 m (30' 9")            | 10.8 m (35' 5") | 16 cm (6 <sup>19</sup> / <sub>64</sub> ") |
| 200" (508 cm) | 406 cm (160")         | 305 cm (120") | 7.5 m (24′ 7″)            | 8.6 m (28' 4")  | 13 cm (5 <sup>3</sup> / <sub>64</sub> ")  |
| 150" (381 cm) | 305 cm (120")         | 229 cm (90")  | 5.6 m (18' 5")            | 6.5 m (21' 3")  | 10 cm (3 <sup>25</sup> / <sub>32</sub> ") |
| 120" (305 cm) | 244 cm (96")          | 183 cm (72")  | 4.5 m (14' 9")            | 5.2 m (17′ 0″)  | 8 cm (3 1/32")                            |
| 100" (254 cm) | 203 cm (80")          | 152 cm (60")  | 3.7 m (12' 3")            | 4.3 m (14' 2")  | 6 cm (2 <sup>33</sup> / <sub>64</sub> ")  |
| 80" (203 cm)  | 163 cm (64")          | 122 cm (48")  | 3.0 m (9' 10")            | 3.5 m (11' 4")  | 5 cm (2 <sup>1</sup> / <sub>64</sub> ")   |
| 70" (178 cm)  | 142 cm (56")          | 107 cm (42")  | 2.6 m (8′ 7″)             | 3.0 m (9′ 11″)  | 4 cm (1 49/64")                           |
| 60" (152 cm)  | 122 cm (48")          | 91 cm (36")   | 2.2 m (7′ 4″)             | 2.6 m (8' 6")   | 4 cm (1 <sup>33</sup> / <sub>64</sub> ")  |
| 40" (102 cm)  | 81 cm (32")           | 61 cm (24")   | 1.5 m (4′ 11″)            | 1.7 m (5′ 8″)   | 3 cm (1 <sup>1</sup> / <sub>64</sub> ")   |

χ: Picture size (diag.) (in/cm)

L: Projection distance (m/ft)

L1: Minimum projection distance (m/ft)

L2: Maximum projection distance (m/ft)

H: Distance from the lens center to the bottom of the image (cm/in)

#### STRETCH Mode (16:9)

| Picture (Screen) size |               |               | Projection      | distance [L]    | Distance from the lens center to           | Adjustable range of                                    |
|-----------------------|---------------|---------------|-----------------|-----------------|--------------------------------------------|--------------------------------------------------------|
| Diag. [X]             | Width         | Height        | Minimum [L1]    | Maximum [L2]    | the bottom of the image [H]                | image position [S]                                     |
| 250" (635 cm)         | 553 cm (218") | 311 cm (123") | 10.2 m (33' 6") | 11.8 m (38' 8") | 69 cm (27 19/64")                          | $\pm52$ cm ( $\pm20$ $^{27}\!/_{64}{''})$              |
| 200" (508 cm)         | 443 cm (174") | 249 cm (98")  | 8.2 m (26' 9")  | 9.4 m (30' 11") | 55 cm (21 <sup>53</sup> / <sub>64</sub> ") | $\pm42$ cm ( $\pm16$ $^{11}\!/_{32}{''})$              |
| 150" (381 cm)         | 332 cm (131") | 187 cm (74")  | 6.1 m (20' 1")  | 7.1 m (23' 2")  | 42 cm (16 <sup>3</sup> /8")                | $\pm$ 31 cm ( $\pm$ 12 <sup>1</sup> / <sub>4</sub> ")  |
| 120" (305 cm)         | 266 cm (105") | 149 cm (59")  | 4.9 m (16' 1")  | 5.7 m (18' 7")  | 33 cm (13 <sup>3</sup> / <sub>32</sub> ")  | $\pm25$ cm ( $\pm9$ $^{13}\!/_{16}{''})$               |
| 100" (254 cm)         | 221 cm (87")  | 125 cm (49")  | 4.1 m (13' 5")  | 4.7 m (15' 5")  | 28 cm (10 59/64")                          | $\pm21$ cm ( $\pm8$ $^{11}\!/_{64}{''})$               |
| 80" (203 cm)          | 177 cm (70")  | 100 cm (39")  | 3.3 m (10' 9")  | 3.8 m (12' 4")  | 22 cm (8 47/64")                           | $\pm17$ cm ( $\pm6$ $^{17}\!/_{32}'')$                 |
| 60" (152 cm)          | 133 cm (52")  | 75 cm (29")   | 2.4 m (8' 0")   | 2.8 m (9' 3")   | 17 cm (6 35/64")                           | $\pm$ 12 cm ( $\pm$ 4 <sup>29</sup> / <sub>32</sub> ") |
| 40" (102 cm)          | 89 cm (35")   | 50 cm (20")   | 1.6 m (5' 4")   | 1.9 m (6' 2")   | 11 cm (4 23/64")                           | $\pm$ 8 cm ( $\pm$ 3 <sup>17</sup> / <sub>64</sub> ")  |

χ: Picture size (diag.) (in/cm)

L: Projection distance (m/ft)

L1: Minimum projection distance (m/ft)

L2: Maximum projection distance (m/ft)

H: Distance from the lens center to the bottom of the image (cm/in)

S: Adjustable range of image position (cm/in) See page 43.

| The | formula | for | picture | size | and | projection | distance |
|-----|---------|-----|---------|------|-----|------------|----------|

**[m/cm]**L1 (m) = 0.0408L2 (m) = 0.0471H (cm) = 0.27727 $S (cm) = <math>\pm 0.20754$  **[Feet/inches]** L1 (ft) = 0.0408χ / 0.3048 L2 (ft) = 0.0471χ / 0.3048 H (in) = 0.27727χ / 2.54 S (in) = ±0.20754χ / 2.54

## FIX OUTDLP.com

Refer to page 18 concerning "Projection distance [L]" and "Distance from the lens center to the bottom of the image [H]".
Allow a margin of error in the values in the diagrams above.

THE TRUSTED SOURCE FOR PROJECTOR LAMPS AND ACCESSORIES

The formula for picture size and projection distance

**[m/cm]** L1 (m) = 0.03745 $\chi$ L2 (m) = 0.04323 $\chi$ H (cm) = 0.064 $\chi$  **[Feet/inches]** L1 (ft) = 0.03745χ / 0.3048 L2 (ft) = 0.04323χ / 0.3048 H (in) = 0.064χ / 2.54

# **Connecting the Projector to Other Equipment**

Before connecting, ensure that the power cord of the projector is unplugged from the AC outlet and turn off the equipment to be connected. After making all connections, turn on the projector and then the other pieces of equipment. When connecting a computer, ensure that it is the last equipment to be turned on after all the connections are made.

#### **IMPORTANT:**

Ensure that the appropriate input mode has been selected on the projector before you turn on the connected equipment.

- For more details of connection and cables, refer to the operation manual of the connecting equipment.
- You may need other cables or connectors not listed below.

## **Terminals on the Projector**

### Example: Terminals of XR-32X

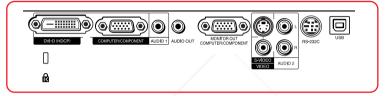

| Equipment | Terminal on<br>connected equipment | Cable                                      | Terminal on the<br>projector |
|-----------|------------------------------------|--------------------------------------------|------------------------------|
| Computer  | RGB<br>output<br>terminal          | RGB cable (supplied)                       |                              |
|           | DVI digital<br>output<br>terminal  | DVI Digital cable (commercially available) |                              |

is only for XR-32X.

## Note

See page 62 "Computer Compatibility Chart" for a list of computer signals compatible with the projector. Use with computer signals other than those listed may cause some of the functions to not work.
A Macintosh adaptor may be required for use with some Macintosh computers. Contact your nearest Macintosh Dealer.

 Depending on the computer you are using, an image may not be projected unless the computer's external output port is switched on (e.g. Press "Fn" and "F5" keys simultaneously when using a SHARP notebook computer). Refer to the specific instructions in your computer's operation manual to enable your computer's external output port.

# **Connecting the Projector to Other Equipment (Continued)**

| Equipment                                                                                                    | Terminal on<br>connected equipment       | Cable                                                                                                    | Terminal on the projector |
|----------------------------------------------------------------------------------------------------|------------------------------------------|----------------------------------------------------------------------------------------------------|---------------------------|
| Video equipment<br>Uideo equipment<br>UIDEN<br>UIDEN<br>UID |                                          | HDMI to DVI cable<br>(commercially available)                                                                                                   |                           |
|                                                                                                    | Component<br>video<br>output<br>terminal | 3 RCA to mini D-sub 15 pin cable<br>(optional, AN-C3CP2)                                                                                        | COMPUTER/<br>COMPONENT    |
|                                                                                                    | S-video<br>output<br>terminal            | S-video cable (commercially available)                                                                                                    | S-VIDEO                   |
|                                                                                                    | Video<br>output<br>terminal              | Video cable (commercially available)                                                                                                    | VIDEO                     |
| Camera/Video game                                                                                                    | Component<br>video<br>output<br>terminal | Cables for a camera or a video game/3 RCA<br>to mini D-sub 15 pin cable (optional,<br>AN-C3CP2)<br>RCA adaptor plug<br>(commercially available) |                           |
|                                                                                                    | S-video<br>output<br>terminal            | Cables for a camera or a video game                                                                                                    | S-VIDEO                   |
|                                                                                                    | Video<br>output<br>terminal              | Cables for a camera or a video game                                                                                                    | VIDEO                     |

is only for XR-32X.

#### Moure LP.com

Only for XR-32X.

While the projector is connected to video equipment that has an HDMI output terminal, only the video signal can be input to the projector. (Connect the AUDIO input terminal for audio input.)
 Depending on specifications of video equipment or HDMI to DVI digital cable, the signal transmission may not work property. (The HDMI specification does not support all connections to video

equipment that has HDMI digital output terminal using HDMI to DVI digital cable.)

- For details on compatibility for connection, see support information on DVI connection provided by the video equipment manufacturer.
- When you connect video equipment with a 21-pin RGB output (Euro-scart) to the projector, use a commercially available cable that fits in the projector terminal you want to connect.
- The projector does not support RGBC signals via the Euro-scart.

| Equipment       | Terminal on<br>connected equipment  | Cable                                                                                                    | Terminal on the projector          |  |
|-----------------|-------------------------------------|----------------------------------------------------------------------------------------------------|------------------------------------|--|
| Audio equipment | ø3.5 mm<br>audio output<br>terminal | ø3.5 mm stereo or mono audio cable<br>(commercially available or available<br>as Sharp service part QCNWGA038WJPZ) | AUDIO 1                            |  |
|                 | RCA audio<br>output<br>terminal     | RCA audio cable (commercially available)                                                                           | AUDIO 2 (XR-32X)<br>AUDIO (XR-32S) |  |
|                 | Audio<br>output<br>terminal         | Cables for a camera or a video game                                                                                | AUDIO 2                            |  |
| Monitor         | RGB<br>input<br>terminal            | RGB cable (supplied or commercially available)                                                                     |                                    |  |
| Amplifier       | ø3.5 mm<br>audio input<br>terminal  | ø3.5 mm stereo or mono audio cable<br>(commercially available or available<br>as Sharp service part QCNWGA038WJPZ) | AUDIO OUT                          |  |
|                 | RCA audio<br>input<br>terminal      | ø3.5 mm stereo minijack to RCA audio cable<br>(commercially available)                                             | AUDIO OUT                          |  |

is only for XR-32X.

## Note 📎

- Only for XR-32X:
  - When using the ø3.5 mm mono audio cable, the volume level will be half of when using the ø3.5 mm stereo audio cable.
  - You can select "Audio 1" or "Audio 2" for "Audio Input" in the "PRJ-ADJ" menu. (See page 46.)
- RGB signals and Component signals can be output to the monitor.

FixYourDLP.com Sponsorethy M Discount-Merchant.com (800) 281-8860 THE TRUSTED SOURCE FOR PROJECTOR LAMPS AND ACCESSORIES

# Controlling the Projector by a Computer

When the RS-232C terminal on the projector is connected to a computer with a DIN-D-sub RS-232C adaptor (optional, AN-A1RS) and an RS-232C serial control cable (cross type, commercially available), the computer can be used to control the projector and check the status of the projector. See page **57** for details.

When connecting to a computer using an RS-232C serial control cable and a DIN-D-sub RS-232C adaptor

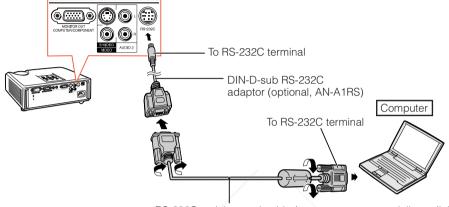

RS-232C serial control cable (cross type, commercially available)

## 🗞 Note

- The RS-232C function may not operate if your computer terminal is not correctly set up. Refer to the operation manual of the computer for details.
- See page 56 for connection of an RS-232C serial control cable.

## 🛄 Info

- Do not connect the RS-232C cable to a port other than the RS-232C terminal on the computer. This may damage your computer or projector.
- Do not connect or disconnect an RS-232C serial control cable to or from the computer while it is on. This may damage your computer.

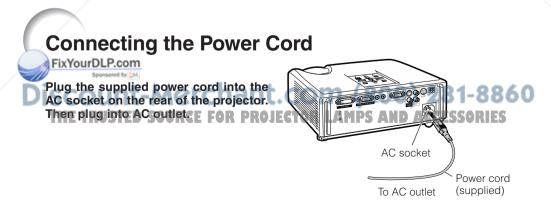

# **Turning the Projector On/Off**

## **Turning the Projector on**

Note that the connections to external equipment and power outlet should be done before performing the operations written below. (See pages **21** to **24**.)

# Remove the lens cap and press **STANDBY/ON** on the projector or **ON** on the remote control.

- The power indicator illuminates green.
- After the lamp indicator illuminates, the projector is ready to start operation.

## 🗞 Note

About the Lamp Indicator

The lamp indicator illuminates to indicate the status of the lamp.

Green: The lamp is on.

Blinking in green: The lamp is warming up. Red: The lamp is shut down abnormally or the lamp should be replaced.

- When switching on the projector, a slight flickering of the image may be experienced within the first minute after the lamp has been illuminated. This is normal operation as the lamp's control circuitry is stabilising the lamp output characteristics. It should not be regarded as faulty operation.
- If the projector is put into standby mode and immediately turned on again, the lamp may take some time to start projection.
- When System Lock is set, the keycode input box appears. To cancel the keycode setting, input the keycode that you have already set. See page 46 for details.

Turning the Power off (Putting

the Projector into Standby Mode

Press STANDBY/ON on the projector or

STANDBY on the remote control, then, press that button again while the confirmation message is displayed, to put the

## 📕 Info

#### When "Auto Restart" is set to "On":

- If the power cord is unplugged from the outlet or the breaker switch is turned off when the projector is on, then the projector automatically turns on when the power cord is plugged into the AC outlet or the breaker switch is turned on. (See page **45**.)
- English is the factory default language. If you want to change the on-screen display to another language, change the language according to the procedure on page 44.

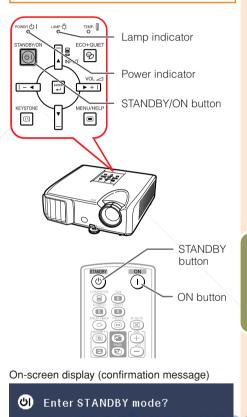

Yes : Press Again

No:Please Wait

## 📜 Info

• The projector cannot be turned on while cooling.

projector into standby mode.

• Direct Power Off function: You can unplug the power cord from the AC outlet even if the cooling fan is still running. 5

# **Image Projection**

## **About the Setup Guide**

After turning on the projector, the Setup Guide screen appears to assist you with projector setup.

Guidance items 1 FOCUS 2 HEIGHT ADJUST 3 ZOOM

# Press **ENTER** to exit the Setup Guide screen.

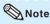

• The Setup Guide screen automatically highlights the items in the following order:

P→1 FOCUS → 2 HEIGHT ADJUST-

— 4 ENTER 🔶 3 ZOOM ←

However, you can adjust the focus, height (angle), or zoom regardless of the highlighted item.

 If you do not want to display the Setup Guide for the next time, set "Menu" - "SCR - ADJ" -"Setup Guide" to "Off". (See page 44.)

## **Adjusting the Projected Image**

## **1 Adjusting the Focus**

You can adjust the focus with the focus ring on the projector.

Rotate the focus ring to adjust the focus while watching the projected image.

## 2 Adjusting the Picture Size

You can adjust the picture size using com (80 Focus ring 1-8860) the zoom ring on the projector.

Rotate the zoom ring to enlarge or **LAMPS AND ACCESSORIES** shrink the picture size.

#### Setup Guide screen

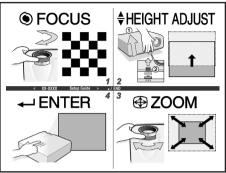

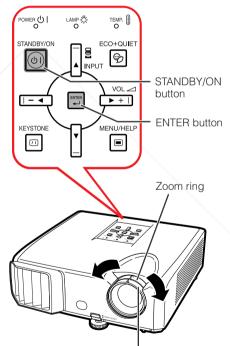

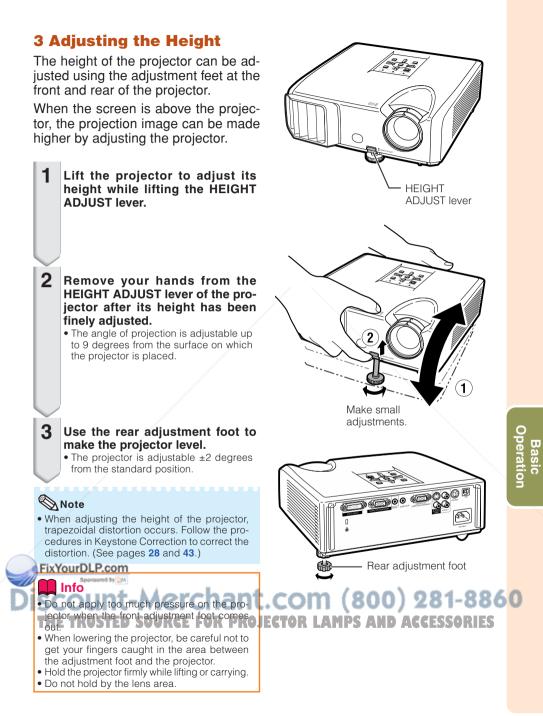

# **Image Projection (Continued)**

## **Correcting Trapezoidal Distortion**

When the image is projected either from the top or from the bottom towards the screen at an angle, the image becomes distorted trapezoidally. The function for correcting trapezoidal distortion is called Keystone Correction.

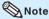

The Keystone Correction can be adjusted up to an angle of approximately ±40 (XR-32X)/ ±20 (XR-32S) degrees and the screen can also be set up to an angle of approximately ±40 (XR-32X)/±20 (XR-32S) degrees (when the resize mode is set to "NORMAL" (see page 30)).

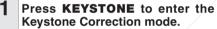

- You can also display the on-screen display of the Keystone Correction mode with **KEYSTONE** on the projector.
- 2 Press **▲**/**▶** or **◄**/**▼** to adjust the Keystone Correction.
  - You can also adjust the Keystone Correction using the adjustment buttons on the projector.

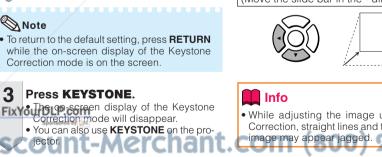

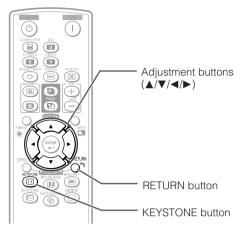

On-screen display (Keystone Correction mode)

| (1) KEYSTONE | [ | 0] 🔽 - |         | + 🛆 |
|--------------|---|--------|---------|-----|
| ADJUST       |   |        | (1) END |     |

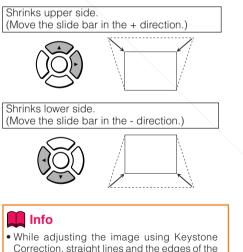

AMPS AND ACCESSOR

## **Switching the Input Mode**

Select the appropriate input mode for the connected equipment.

#### Press COMPUTER, DVI (XR-32X only), S-VIDEO or VIDEO on the remote control to select the input mode.

• When you press **INPUT** on the projector or **DVI** on the remote control (XR-32X only), the INPUT list appears.

Press  $\blacktriangle/ \nabla$  to switch the INPUT mode.

## **Adjusting the Volume**

Press **VOL** +/- on the remote control or -4/b + on the projector to adjust the volume.

## 🔕 Note

- Pressing VOL-/- will lower the volume.
- Pressing VOL+/▶+ will raise the volume.
- When the projector is connected to external equipment, the volume level of the external equipment changes in accordance with the volume level of the projector. Set the projector's volume to the lowest level when turning the projector on/ off or when changing the input signal.
- When you do not want to output the sound from the projector's speaker while the projector is connected to external equipment, set "Speaker" in "PRJ-ADJ" menu to "Off". (See page 45.)

## Displaying the Black Screen and Turning off the Sound Temporarily

Press AV MUTE on the remote control com (800) 281-8860 to temporarily display a black screen com (800) 281-8860 and turn off the sound RCE FOR PROJECTOR LAMPS AND ACCESSORIES On-screen display

### 📎 Note

• Pressing **AV MUTE** again will turn the projected image back on.

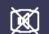

AV MUTE

 COMPUTER, DVI (XR-32X only), S-VIDEO, VIDEO buttons
 AV MUTE button
 VOL +/- (Volume) buttons

#### On-screen display

 $\square$ 

(+)

0 🖻

6)

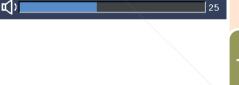

# **Image Projection (Continued)**

## **Resize Mode**

This function allows you to modify or customize the resize mode to enhance the input image. Depending on the input signal, you can choose a desired image.

H CUICK P

(

RESIZE

button

#### Press RESIZE.

• See page 43 for setting on menu screen.

## COMPUTER

|        | Main resolution    | NORMAL     | FULL       | DOT BY DOT  | BORDER                 | STRETCH    |
|--------|--------------------|------------|------------|-------------|------------------------|------------|
| XR-32X | SVGA (800 x 600)   | 1024 x 768 | _          | 800 x 600   | 768 x 576<br>922 x 576 | 1024 x 576 |
|        | XGA (1024 x 768)   | 1024 x 700 |            | —           |                        |            |
|        | SXGA (1280 x 1024) | 968 x 768  | 1024 x 768 | 1280 x 1024 |                        |            |
|        | 1280 x 800         | 1024 x 640 | 1024 X 768 | 1280 x 800  |                        |            |
| XR-32S | SVGA (800 x 600)   | 800 x 600  |            | —           | 600 x 450              | 800 x 450  |
|        | XGA (1024 x 768)   | 800 x 600  |            | 1024 x 768  |                        |            |
|        | SXGA (1280 x 1024) | 750 x 600  | 000 x 000  | 1280 x 1024 |                        |            |
|        | 1280 x 800         | 800 x 500  | 800 x 600  | 1280 x 800  | 720 x 450              |            |

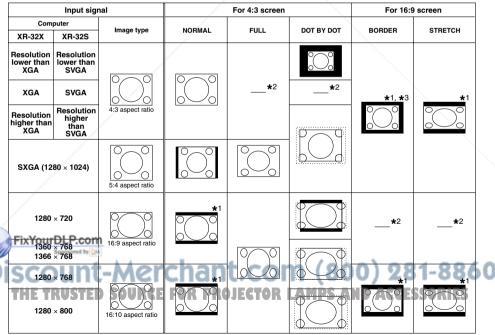

: Cutout area on which images cannot be projected

.....:: Area where the signals are off screen

\*1 The Image Shift function can be used for these images.

\*2 Same as NORMAL mode.

\*3 For XR-32S model, "Border" cannot be selected with certain resolution selections in which the horizontal part of aspect ratio becomes smaller than 4:3 (such as 1280 × 1024, among others).

## VIDEO/DTV

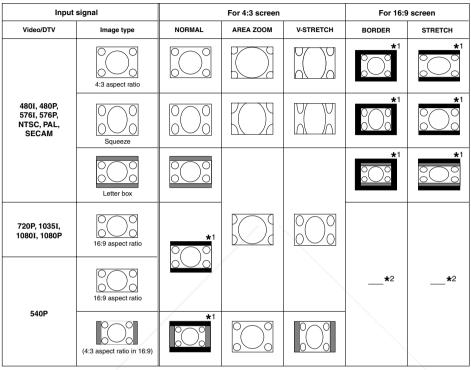

: Cutout area on which images cannot be projected

: Area on which the image is not included in the original signals

\*1 The Image Shift function can be used for these images.

\*2 Same as NORMAL mode.

## **About Copyrights**

- When using the RESIZE function to select an image size with a different aspect ratio to a TV program or video image, the image will look different from its original appearance. Keep this in mind while choosing an image size.
- The use of the Resize or Keystone Correction function to compress or stretch the image for compression purposes/public displays in a café, hotel, etc. may be an infringement of copyright protected by law for copyright holders. Please use caution.

## Discount-Merchant.com (800) 281-8860 THE TRUSTED SOURCE FOR PROJECTOR LAMPS AND ACCESSORIES

# Operating with the Remote Control

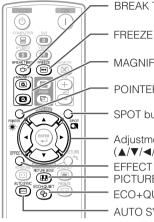

**BREAK TIMER button** 

FREEZE button

MAGNIEY buttons

POINTER button

SPOT button

Adjustment buttons  $(\blacktriangle/ \bigtriangledown / \checkmark / \bigstar)$ **EFFECT** button **PICTURE MODE button** ECO+QUIET button AUTO SYNC button

# **Displaying the Pointer**

- Press **POINTER** and press A/V1 ◄/► on the remote control to move the pointer.
  - Press **EFFECT** to change the pointer icon (5 types).

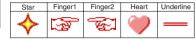

Press POINTER again. 2 • The pointer will disappear.

# **Using the Spot Function**

## **Displaying and Setting the Break Timer**

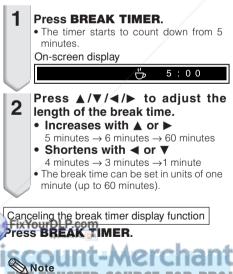

 Break Timer does not function while the projector is operating the "Auto Sync", "FREEZE" or "AV MUTE" functions.

#### Press **SPOT** and press A/V/A/P1 on the remote control to move the spot area.

• Press **EFFECT** to change the spot area size (3 types).

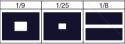

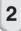

Press SPOT again.

The spot area will disappear.

# Switching the Eco+Quiet Mode

#### Press ECO+QUIET to switch the Eco+Quiet mode between on and off.

• When the Eco+Quiet Mode is set to "ON", the sound of the cooling fan will turn down, the

power consumption will decrease, and the lamp life will extend S AND ACCESSORIES

## Note

• Refer to "Lamp Setting" on page 42 for details of the Eco+Quiet mode.

## **Auto Svnc** (Auto Svnc Adjustment)

Auto Sync function works when detecting input signal after the projector turns on

Press AUTO SYNC to manually adjust with Auto Svnc function.

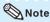

1

 When the optimum image cannot be achieved with Auto Svnc adjustment, use the help menu for manual adjustments. (See page 48.)

# Freezing a Moving Image

#### Press FREEZE.

The projected image is frozen.

Press FREEZE again to return to 2 the moving image from the currently connected device.

# **Selecting the Picture Mode**

You can select the appropriate picture mode for the projected image, such as movie or video game.

#### Field PICTURE MODE.

• When pressing PICTURE MODE, the picture mode changes in the following order:

## r STANDARD $\rightarrow$ PRESENTATION $\rightarrow$ MOVIE $\rightarrow$ GAME $\rightarrow$ sRGB r

THE TRUSTED SOURCE FOR PRO AMPS AND ACCESSORIES

# Note

• See page 40 for details on the picture mode.

"sRGB" is displayed only when RGB signal is input.

## **Displaying an Enlarged Portion of an Image**

Graphs, tables and other portions of projected images can be enlarged. This is helpful when providing more detailed explanations.

- 1 Press ( MAGNIFY on the remote control.
  - Enlarges the image.
  - Pressing ( ) or ( ) MAGNIFY enlarges or reduces the projected image.

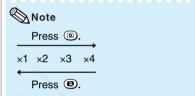

- · You can change the location of the enlarged image using  $\blacktriangle$ ,  $\bigtriangledown$ ,  $\triangleleft$  and  $\triangleright$ .
- 2 Press RETURN on the remote control to cancel the operation.
  - The magnification then returns to x1.

## 🖏 Note

- The selectable magnifications differ depending on the input signal.
- In the following cases, the image will return to the normal size (x1).
  - When switching the INPUT mode.
- When **RETURN** has been pressed.
- When the input signal is changed.
- When the input signal resolution and refresh rate (vertical frequency) change.
- When the Resize mode is changed.
- When the Picture mode is changed.
- When the Progressive mode is changed.

-eatures

Jsefu

# **Operating with the Remote Control (Continued)**

# **Using the Remote Control as the Wireless Computer Mouse**

When connecting the projector and the computer with a USB cable, you can use the remote control as the computer mouse.

If the computer is placed too far away from the projector to be connected via the USB cable, the remote receiver (optional, AN-MR2) makes it possible to operate the projector with the remote control. For details, see the operation manual of the receiver.

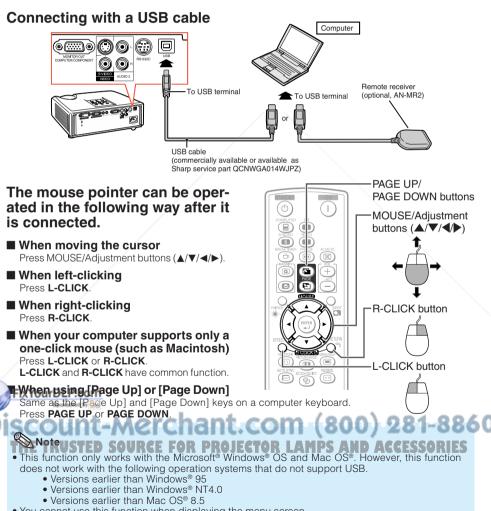

- You cannot use this function when displaying the menu screen.
- Confirm that the computer recognizes the USB connection.

# Menu Items

The following shows the items that can be set in the projector.

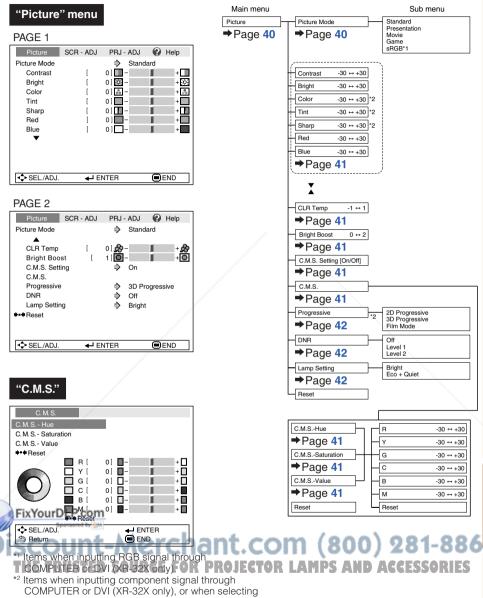

S-VIDEO or VIDEO.

Useful Features

# Menu Items (Continued)

"Screen adjustment (SCR-ADJ)" menu

| Picture     | SCR - ADJ   | PRJ           | - ADJ  | 0  | Help |
|-------------|-------------|---------------|--------|----|------|
| Resize      |             | ⊳             | Border |    |      |
| Image Shift | [           | 0]            | -      |    | +    |
| Keystone    | l           | 0]\[b].       | -      | 1  | + 🛆  |
| OSD Display |             | ⊳             | On     |    |      |
| Background  |             | ⇒             | Logo   |    |      |
| Setup Guide |             | $\Rightarrow$ | On     |    |      |
| PRJ Mode    |             | $\Rightarrow$ | Front  |    |      |
| Language    |             | ⊳             | Englis | h  |      |
|             |             |               |        |    |      |
| SEL./ADJ.   | <b>↓</b> El | NTER          |        | ΞE | IND  |

\*3 Adjustment range for XR-32X.

\*4 Adjustment range for XR-32S.

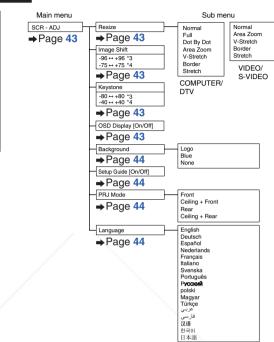

## "Projector adjustment (PRJ-ADJ)" menu

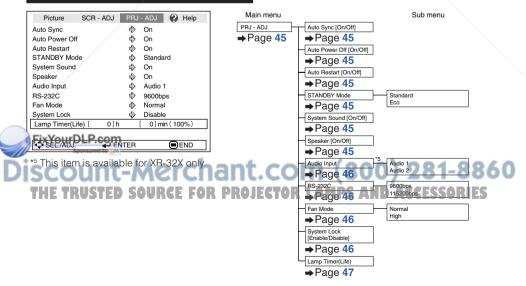

| "Help" menu                                                                                           |                                                                                                    |           |        |  |  |  |  |
|----------------------------------------------------------------------------------------------------|----------------------------------------------------------------------------------------------------|-----------|--------|--|--|--|--|
| Picture                                                                                               | SCR - ADJ                                                                                                    | PRJ - ADJ | ? Help |  |  |  |  |
| <ul> <li>Vertical strip</li> <li>Data image</li> <li>Color is fad</li> <li>Picture is data</li> </ul> | <ul> <li>There is no picture or audio</li> <li>Vertical stripes or flickering image appear</li> <li>Data image is not centered</li> <li>Color is faded or poor</li> <li>Picture is dark</li> <li>The image is distorted</li> </ul> |           |        |  |  |  |  |
| Reset all adjustments to default settings                                                             |                                                                                                    |           |        |  |  |  |  |
|                                                                                                    |                                                                                                    |           |        |  |  |  |  |
| SEL.                                                                                                  | <b>+</b> EN                                                                                                    | ITER      |        |  |  |  |  |
|                                                                                                    |                                                                                                    |           |        |  |  |  |  |

# The items you can set with the "Help" menu

#### "Help" menu → Page 48

- Vertical stripes or flickering image appear Auto Sync Clock Phase
- Data image is not centered Auto Sync H-Pos V-Pos
- Color is faded or poor COMPUTER/COMPONENT or DVI (XR-32X only) input Signal type: Auto/RGB/Component S-VIDEO or VIDEO input Video System: Auto/PAL/SECAM/ NTSC3.58/NTSC4.43/ PAL-M/PAL-N/PAL-60 DVI (Digital) input (XR-32X only)
- Dynamic range: Auto/Standard/Enhanced \* The selectable items vary depending on the in
  - put signal and the selected input mode.

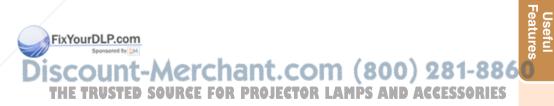

# Using the Menu Screen

ENTER button

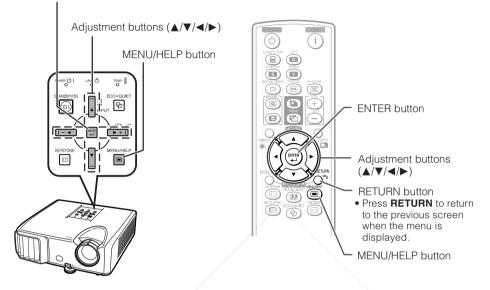

# **Menu Selections (Adjustments)**

#### Example: Adjusting "Bright".

1

• This operation can also be performed by using the buttons on the projector.

#### Press MENU/HELP.

- The "Picture" menu screen for the selected input mode is displayed.
- Example: "Picture" screen menu for COMPUTER (RGB) input

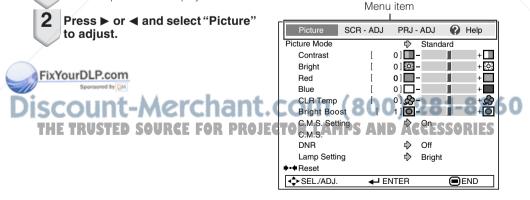

 3 Press ▲ or ▼ and select "Bright" to adjust.
 • The selected item is highlighted.

#### To adjust the projected image while watching it Press ENTER.

- The selected item (e.g. "Bright") is displayed by itself at the bottom of the screen.
- When pressing ▲ or ▼, the following item ("Red" after "Bright") will be displayed.

## Note

• Press **ENTER** again to return to the previous screen.

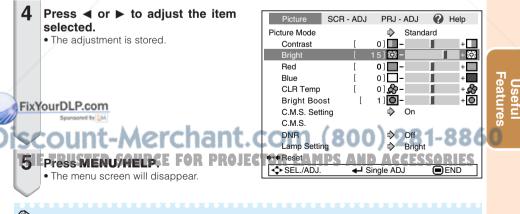

#### 📎 Note

• Menu buttons do not function while the projector is operating the "Auto Sync", "Break Timer", "FREEZE", or "AV MUTE" functions.

| Γ | Picture       | SCR - ADJ | PRJ           | - ADJ  | 0   | Help |
|---|---------------|-----------|---------------|--------|-----|------|
|   | Picture Mode  |           | ⊳             | Standa | ard |      |
|   | Contrast      | [         | 0]            | -      |     | +    |
|   | Bright        |           | 0] 🧿          | -      |     | + 🔅  |
| i | Red           | [         | 0]            | -      |     | +    |
|   | Blue          | [         | 0]            | -      |     | +    |
|   | CLR Temp      | [         | 0] 🔗          | -      |     | + 🔗  |
|   | Bright Boo    | st [      | 1] 🖸          | -      |     | + 0  |
| ľ | C.M.S. Sett   | ing       | ⇔             | On     |     |      |
|   | C.M.S.        |           |               |        |     |      |
|   | DNR           |           | $\Rightarrow$ | Off    |     |      |
|   | Lamp Settin   | g         | ⊳             | Bright |     |      |
|   | ♦ € Reset     |           |               |        |     |      |
|   | SEL./ADJ.     | s لے      | ingle AD      | )J     |     | END  |
| _ | - Items to be | adjusted  |               |        |     |      |

|   | Picture                 | SCR - ADJ | PRJ - ADJ | 0  | Help |
|---|-------------------------|-----------|-----------|----|------|
|   | Resize                  |           | 🖒 Borde   | ər |      |
|   | Image Shift<br>Keystone | ]         | 0] 🗂 –    |    | +    |
|   | Keystone                | ]         | 0]\       |    | + 🛆  |
| 7 |                         |           |           |    |      |

Press ENTER.

The item displayed by itself

| Picture   |             |     |
|-----------|-------------|-----|
| Bright    | [ 0] 🐱 –    | + 🔅 |
| SEL./ADJ. | 🚽 Rtn. Menu |     |

# Picture Adjustment ("Picture" Menu)

| ► F | AGE1                                                                                         |                                         |           |                                                                                                    | ► PAGE2                                                                                                    |   |
|-----|----------------------------------------------------------------------------------------------|-----------------------------------------|-----------|----------------------------------------------------------------------------------------------------|----------------------------------------------------------------------------------------------------|---|
| 1-  | Picture<br>−Picture Mode<br>Contrast<br>Bright<br>Color<br>Tint<br>Sharp<br>Red<br>Blue<br>▼ | SCR - ADJ<br>[<br>[<br>[<br>[<br>[<br>[ | PRJ - ADJ | Help           Iard           + E3           + + -           + + -           + + -           + + -           + + -           + + -           + + -           + + -           + + - | Picture       SCR - ADJ       PRJ - ADJ       Help         Picture Mode       Image: Standard         3       CLR Temp       0       Image: Standard         2       Bright Boost       [1]       Image: Standard         4       C.M.S. Setting       Image: On       Image: Standard         4       C.M.S. Setting       Image: On       On         5       Progressive       Image: On       Image: On         6       DNR       Image: Off       Image: Off         7       Lamp Setting       Image: Off       Image: On         Image: Image: Image: Image: On       Image: On       Image: On       Image: On         5       Progressive       Image: On       Image: On       Image: On         6       DNR       Image: On       Image: On       Image: On         7       Lamp Setting       Image: On       Image: On       Image: On         Image: Image: On       Image: On       Image: On       Image: On       Image: On         7       Lamp Setting       Image: On       Image: On       Image: On       Image: On         1       Image: On       Image: On       Image: On       Image: On       Image: On         1 |   |
|     | SEL./ADJ.                                                                                    | <b>4</b> JE                             | NTER      | END                                                                                                    | SEL./ADJ ENTER END                                                                                                    | ] |

# (1) Selecting the Picture Mode

| Selectable   |                                                              | The default settings of each item when selecting Picture Mode |              |              |  |
|--------------|--------------------------------------------------------------|---------------------------------------------------------------|--------------|--------------|--|
| items        | Description                                                  | CLR Temp                                                      | Bright Boost | Lamp Setting |  |
| Standard     | For standard image                                           | 0                                                             | 1            | Bright       |  |
| Presentation | Brightens portions of image for more enhanced presentations. | 0                                                             | 2            | Bright       |  |
| Movie        | Gives natural tint to the projected image.                   | -1                                                            | 0            | Eco + Quiet  |  |
| Game         | Gives sharpness to the projected image.                      | 0                                                             | 1            | Bright       |  |
| *sRGB        | For high fidelity reproduction of images from a computer.    | _                                                             | _            | Bright       |  |

• "sRGB" is displayed only when RGB signal is input.

• You can set or adjust each item in the "Picture" menu to your preference. Any changes you make are retained in memory.

# Note

You can also press **PICTURE MODE** on the remote control to select the picture mode. (See page 33.)
\*sRGB is an international standard of color reproduction regulated by the IEC (International Electrotechnical Commission). As the fixed color area has been decided by the IEC, the images are displayed in a natural tint based on an original image, when "sRGB" is selected. For additional information about the sRGB function, visit "http://www.srgb.com/".

Fish cannot seque items, "Red", "Blue", "CLR Temp", "Bright Boost", when "sRGB" is selected.

• When "SRGB" is selected, the projected image may become dark, but this does not indicate a

malfunction.

# **②** Adjusting the Image

| Adjustment<br>items         | ◄ button         | ▶ button           |
|-----------------------------|------------------|--------------------|
| Contrast                    | For less         | For more           |
|                             | contrast.        | contrast.          |
| Bright                      | For less         | For more           |
|                             | brightness.      | brightness.        |
| Color*1                     | For less color   | For more color     |
|                             | intensity.       | intensity.         |
| Tint*1                      | For making skin  | For making skin    |
|                             | tones purplish.  | tones greenish.    |
| Sharp*1                     | For less         | For more           |
|                             | sharpness.       | sharpness.         |
| Red*2                       | For weaker red.  | For stronger red.  |
| Blue*2                      | For weaker blue. | For stronger blue. |
| Bright Boost <sup>™*2</sup> | For making the   | For making the     |
|                             | effect weaker.   | effect stronger.   |

\*1 Not displayed in the RGB input mode.

\*2 Not adjustable/selectable when selecting "sRGB".

# 🗞 Note

- "Red", "Blue", "Bright Boost" and "CLR Temp" cannot be set when "sRGB" is selected.
- To reset all adjustment items, select "Reset" and press **ENTER**.

## ③ Adjusting the Color Temperature

|   | Selectable<br>items | Description                                                                                                    |
|---|---------------------|----------------------------------------------------------------------------------------------------|
|   | -1<br>0<br>1        | For lower color temperature for<br>warmer, reddish incandescent-like<br>images.<br>For higher color temperature for |
| 1 | FixYourDL           | cooler, bluish, fluorescent-like images.                                                                            |
|   | Note                | int Morchant                                                                                                    |

• Values on "CLR Temp" are only for general

standard purposes.

# **(4)** Adjusting the Colors

This function adjusts each of the six main colors that comprise the color wheel, altering their "Hue", "Saturation", or "Value".

| Selectable items | Description                                                                                                 |
|------------------|----------------------------------------------------------------------------------------------------|
| C.M.SHue         | Sets the hue of the main colors.                                                                            |
| C.M.SSaturation  | Sets the saturation of the main colors                                                                      |
| C.M.SValue       | Sets the brightness of the main colors.                                                                     |
| Reset            | The adjustments of "Hue",<br>"Saturation" and "Value" of all<br>colors are reset to the default<br>setting. |

#### Adjusting "Hue", "Saturation", or "Value".

- 1 Select "On" for "C.M.S. Setting" in the "Picture" menu and then press ENTER.
- 2 Select "C.M.S." in the "Picture" menu and then press ENTER.
- 3 Press ▲ or ▼ to select either "Hue", "Saturation", or "Value" and then press ENTER.
- 4 Select the color to be adjusted with ▲ or ▼ and adjust it with ◄ or ►.

#### Example of adjusting the "Hue"

| Main colors | <ul> <li>button</li> </ul> | ► button          |
|-------------|----------------------------|-------------------|
| R (Red)     | Closer to magenta          | Closer to yellow  |
| Y (Yellow)  | Closer to red              | Closer to green   |
| G (Green)   | Closer to yellow           | Closer to cyan    |
| C (Cyan)    | Closer to green            | Closer to blue    |
| B (Blue)    | Closer to cyan             | Closer to magenta |
| M (Magenta) | Closer to blue             | Closer to red     |

When "Saturation" is selected, the selected color becomes
 A line of the selected selected sel

◄: lighter. ►: thicker.

- When "Value" is selected, the selected color becomes
  - ◄: darker. ►: brighter.

ENTER.

DR

 To reset the adjustment values of each color to the default settings, select "Reset" and press

MPS AND ACCESSORIES

Useful Features

# Picture Adjustment ("Picture" Menu) (Continued)

# ⑤ Progressive

| Selectable<br>items | Description                                                                                                    |
|---------------------|----------------------------------------------------------------------------------------------------|
| 2D<br>Progressive   | Useful to display fast-moving images such as sports.                                                                                                    |
| 3D<br>Progressive   | Useful to display relatively slow-<br>moving images such as drama and<br>documentary more clearly.                                                                                                    |
| Film Mode           | Reproduces the image of film source*<br>clearly. Displays the optimized image of<br>film transformed with three-two pull down<br>(NTSC and PAL60Hz) or two-two pull<br>down (PAL50Hz and SECAM) enhance-<br>ment to progressive mode images. |

\* The film source is a digital video recording with the original encoded as is at 24 frames/second. The projector can convert this film source to progressive video at 60 frames/second with NTSC and PAL60Hz or at 50 frames/second with PAL50Hz and SECAM to play back a high-definition image.

# 🗞 Note

- In NTSC or PAL60Hz, even if the 3D Progressive mode has been set, the three-two pull down enhancement will be enabled automatically when the film source has been entered.
- When the image is blurred or noisy, switch to the optimal mode.

# 📕 Info

- This function is available for 480I and 576I signals using COMPUTER/COMPONENT or DVI (XR-32X only) input.
- This function is available for all signals with S-VIDEO and VIDEO input.

Menu operation → Page 38

# 6 Reducing Image Noise (DNR)

Video digital noise reduction (DNR) provides high quality images with minimal dot crawl and cross color noise.

| Selectable<br>items | Description                        |  |
|---------------------|------------------------------------|--|
| Off                 | The DNR function is not activated. |  |
| Level 1             | Sets the DNR level for viewing a   |  |
| Level 2             | clearer picture.                   |  |

## Note

#### Set "DNR" to "Off" in the following cases:

- When the image is blurry.
- When the contours and colors of moving images drag.
- When TV broadcasts with weak signals are projected.

# ⑦ Lamp Setting

| Selectable<br>items | Brightness and Power consumption |
|---------------------|----------------------------------|
| Eco + Quiet         | Approx. 80%                      |
| Bright              | 100%                             |

# 🗞 Note

• In the Eco + Quiet mode, the fan sound and power consumption are lower than those in the Bright mode. (Projection brightness decreases as shown in the chart.)

## FixYourDLP.com Sponsored by M Discount-Merchant.com (800) 281-8860 THE TRUSTED SOURCE FOR PROJECTOR LAMPS AND ACCESSORIES

# Adjusting the Projected Image ("SCR - ADJ" Menu)

Picture PRJ - ADJ Help Resize ♦ Border 0] Image Shift + ð 010-+ 🗖 Keystone **(4**) OSD Display ⊳ On (5) - Background Logo 6 + Setup Guide ♦ On - PRJ Mode ♦ Front  $\overline{(7)}$ (8) + Language ⇔ English SEL./ADJ. ENTER END

# (1) Setting the Resize Mode

## 🗞 Note

- For details of the Resize mode, see pages 30 and 31.
- You can also press **RESIZE** on the remote control to set the resize mode. (See page 30.)

## ② Adjusting the Image Position

You can move the projected image vertically.

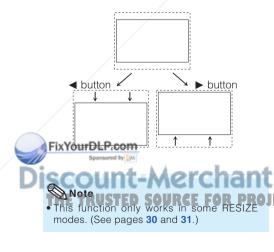

# **③** Keystone Correction

When the image is projected either from the top or from the bottom towards the screen at an angle, the image becomes distorted trapezoidally. The function for correcting trapezoidal distortion is called Keystone Correction.

Menu operation -> Page 38

# Select "Keystone" on the "SCR-ADJ" menu and adjust with the slide bar.

See page 28 for details of Keystone Correction.

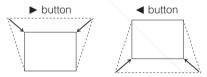

## 🗞 Note

- The Keystone Correction can be adjusted up to an angle of approximately ±40 (XR-32X)/ ±20 (XR-32S) degrees (when "Resize" is set to "Normal").
- You can also press **KEYSTONE** on the remote control or on the projector to adjust Keystone Correction.

| 4  | Setting | the C | n-scr | een |
|----|---------|-------|-------|-----|
| 20 | Display |       |       |     |
|    |         | /     |       |     |

| Selectable<br>items | Description                                                                                                    |
|---------------------|----------------------------------------------------------------------------------------------------|
| On                  | All on-screen displays are displayed.                                                                                                    |
| Off                 | INPUT/VOLUME/AV MUTE/FREEZE/<br>AUTO SYNC/RESIZE/PICTURE MODE/<br>ECO+QUIET/MAGNIFY/ "An invalid<br>button has been pressed." are not<br>displayed. |

Useful -eatures

# Adjusting the Projected Image ("SCR - ADJ" Menu) (Continued)

Menu operation → Page 38

# **(5)** Selecting the Background Image

| Selectable items | Description       |
|------------------|-------------------|
| Logo             | Sharp logo screen |
| Blue             | Blue screen       |
| None             | —                 |

# 6 Selecting the Setup Guide

| Selectable items | Description                     |
|------------------|---------------------------------|
| On               | Displaying the Setup Guide      |
|                  | when turning the projector on.  |
| Off              | Not displaying the Setup Guide. |

# Reversing/Inverting Projected Images

| Selectable items | Description                                                                              |
|------------------|------------------------------------------------------------------------------------------|
| Ocicetable items | Description                                                                              |
| Front            | Normal image (Projected from the front of the screen)                                    |
| Ceiling + Front  | Inverted image (Projected<br>from the front of the screen<br>with an inverted projector) |
| Rear             | Reversed image (Projected<br>from the rear of the screen or<br>with a mirror)            |
| Ceiling + Rear   | Reversed and inverted image (Projected with a mirror)                                    |

See page 19 for details of Projection (PRJ) Mode.

# 8 Selecting the On-screen Display Language

The projector can switch the on-screen display language among 17 languages.

English Deutsch Español Nederlands Français Italiano Svenska Português Pycckviž polski Magyar

| ▲<br>Türkçe<br>عربي |   |
|---------------------|---|
| فارسی<br>汉语         |   |
| 한국어<br>日本語          |   |
|                     | _ |

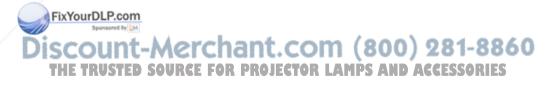

# Adjusting the Projector Function ("PRJ - ADJ" Menu)

|            | Picture        | SCR - ADJ   | PRJ  | - ADJ   | 0        | Help |
|------------|----------------|-------------|------|---------|----------|------|
| 1-         | Auto Sync      |             | ♦    | On      |          |      |
| 2-         | Auto Power Off |             | ⊳    | On      |          |      |
| 3-         | Auto Restart   |             | ⊳    | On      |          |      |
| <b>4</b> - | STANDBY Mod    | le          | ⊳    | Standa  | ard      |      |
| 5-         | System Sound   |             | ⊳    | On      |          |      |
| 6-         | Speaker        |             | ⊳    | On      |          |      |
| 7-         | - Audio Input  |             | ⊳    | Audio   | 1        |      |
| 8-         | -RS-232C       |             | ⊳    | 9600bj  | ps       |      |
| 9-         | Fan Mode       |             | ⊳    | Norma   | 1        |      |
| 10-        | System Lock    |             | ⊳    | Disable | э        |      |
| 11-        | Lamp Timer(Li  | fe) [ 0] ł  | า    | 0]m     | in ( 100 | 1%)  |
|            |                |             |      |         |          |      |
|            | SEL./ADJ.      | <b>e</b> JE | NTER |         | ΘE       | ND   |

## Auto Sync (Auto Sync Adjustment)

| Selectable items | Description                                                                                                    |
|------------------|----------------------------------------------------------------------------------------------------|
| On               | Auto Sync adjustment will occur when<br>the projector is turned on or when the<br>input signals are switched, when<br>connected to a computer. |
| Off              | Auto Sync adjustment is not automati-<br>cally performed.                                                                                      |

# 🗞 Note

- Auto Sync adjustment is also performed by pressing AUTO SYNC on the remote control.
- The Auto Sync adjustment may take some time to complete, depending on the image of the computer connected to the projector.
- When the optimum image cannot be achieved with Auto Sync adjustment, use manual adjustments. (See page 48.)

# ② Auto Power Off Function

|   | Selectable items | Description                                                                                                    |  |
|---|------------------|----------------------------------------------------------------------------------------------------|--|
| 1 | ofiixYourD<br>₅∞ | Micano input signal is detected for more than 15 minutes, the projector will automatically enter standby mode. |  |
| 1 | Off CO           | The Auto Power Off function will be disabled.                                                                  |  |

# 🗞 Note

 When the Auto Power Off function is set to "On", 5 minutes before the projector enters standby mode, the message "Enter STANDBY mode in X min." will appear on the screen to indicate the remaining minutes. Menu operation → Page 38

# **③** Auto Restart Function

| Selectable items | Description                                                                                                    |
|------------------|----------------------------------------------------------------------------------------------------|
| On               | If the power cord is unplugged from the<br>outlet or the breaker switch is turned off<br>when the projector is on, then the<br>projector automatically turns on when<br>the power cord is plugged into the AC<br>outlet or the breaker switch is turned on. |
| Off              | The projector does not turn on<br>automatically when the power cord is<br>plugged into the AC outlet or the<br>breaker switch is turned on.                                                                                                    |

# (4) STANDBY Mode

When set to "Eco", power consumption is reduced in standby mode.

| Selectable<br>items | Description                                                                                      |
|---------------------|--------------------------------------------------------------------------------------------------|
| Eco                 | The monitor output and RS-232C functions are switched off in standby mode.                       |
| Standard            | The monitor output and RS-232C functions are activated even if the projector is in standby mode. |

# (5) Setting the Confirmation Sound (System Sound)

| Selectable items | Description                                                   |
|------------------|---------------------------------------------------------------|
| On               | A confirmation sound is made when the projector turns on/off. |
| Off              | No confirmation sound is made.                                |

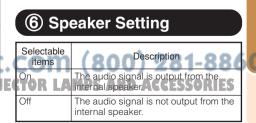

Useful Features

# Adjusting the Projector Function ("PRJ - ADJ" Menu) (Continued) Menu operation → Page 38

# Audio Input (XR-32X only)

This function allows you to select an appropriate combination of audio input terminals for each input mode.

| Selectable<br>items | Description                                                    |
|---------------------|----------------------------------------------------------------|
| Audio 1             | The AUDIO 1 input terminal is used as an audio input terminal. |
| Audio 2             | The AUDIO 2 input terminal is used as an audio input terminal. |

## (8) Selecting the Transmission Speed (RS-232C)

Make sure that both the projector and computer are set for the same baud rate.

| Selectable items | Description                  |  |
|------------------|------------------------------|--|
| 9600bps          | Transmission speed is slow.  |  |
| 115200bps        | Transmission speed is rapid. |  |

# 9 Fan Mode Setting

This function changes the fan rotation speed.

| Selectable<br>items | Description                                                                                           |
|---------------------|----------------------------------------------------------------------------------------------------|
| Normal              | Suitable for normal environments.                                                                     |
| High                | Select this when using the projector at altitudes of approximately 1,500 meters (4,900 feet) or more. |

When "Fan Mode" is set to "High", the fan rotation speeds up, and the fan noise becomes louder.

# 1 System Lock Function

This function prevents unauthorized use of the orojector. Once this function is activated, users rust enter the correct keycode each time the projector is turned on. We suggest you record the keycode in a safe place where only authorized users have access.

TRUSTED SOURCE FOR

 If you lose or forget your keycode, contact your nearest Sharp Authorized Projector Dealer or Service Center (see page 65). Even if the product warranty is valid, the keycode reset will incur a charge.

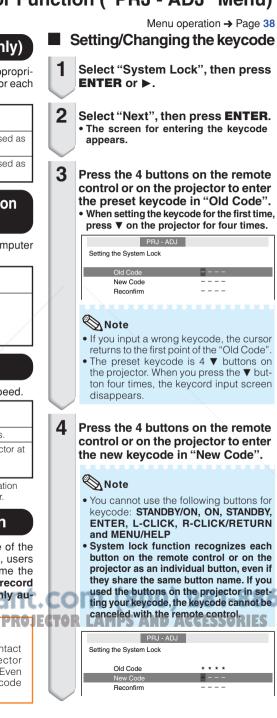

nfo

# 5

#### Enter the same keycode in "Reconfirm".

#### 📎 Note

To cancel the keycode that you have already set

 Press ▼ on the projector for four times in steps 4 and 5 above.

When the System Lock is set

• When System Lock is set, the keycode input screen appears after the power is turned on. When it appears, enter the right keycode to start projection.

#### Input screen for keycode

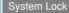

## Checking the Lamp Life Status

You can confirm the cumulative lamp usage time and the remaining lamp life (percentage).

| Lamp usage condition                                             |        | Remaining lamp life       |                      |
|------------------------------------------------------------------|--------|---------------------------|----------------------|
|                                                                  | "Life" | 100%                      | 5%                   |
| Operated exclusively<br>with Lamp Setting set to<br>"Eco +Quiet" |        | Approx.<br>4,000<br>hours | Approx.<br>200 hours |
| Operated exclusively<br>with Lamp Setting set to<br>"Bright"     |        | Approx.<br>2,000<br>hours | Approx.<br>100 hours |

# Note

- It is recommended that the lamp be changed when the remaining lamp life becomes 5%.
- The lamp life may vary depending on the us-

# **Keylock Function**

## Locking the Operation Buttons on the Projector

Use this function to lock the operation buttons on the projector.

#### Locking the Operation Buttons

Hold down **ENTER** on the projector for about 5 seconds while the projector is being turned on.

On-screen display

#### Keylock function ON

- The keylock function does not affect the operation with the remote control buttons.
- You cannot use the keylock function while the projector is warming up.

#### Taking the Keylock off

Hold down **ENTER** on the projector for about 5 seconds.

#### On-screen display

#### Keylock function OFF

 When the projector is in standby mode, you can release the keylock by holding down ENTER and STANDBY/ON on the projector simultaneously for about 5 seconds.

#### 📕 Info

 Keylock cannot be set while the projector is: displaying the "Setup Guide" or "Menu" screens, in standby mode, warming up, changing input signals, operating "Auto Sync" function, in "FREZE" mode or on the "System Lock" screen during warming up.

Useful Features

Discount-Merchant.com (800) 281-886 THE TRUSTED SOURCE FOR PROJECTOR LAMPS AND ACCESSORIES

# Troubleshooting with the "Help" Menu

This function advises you to solve the problems during usage.

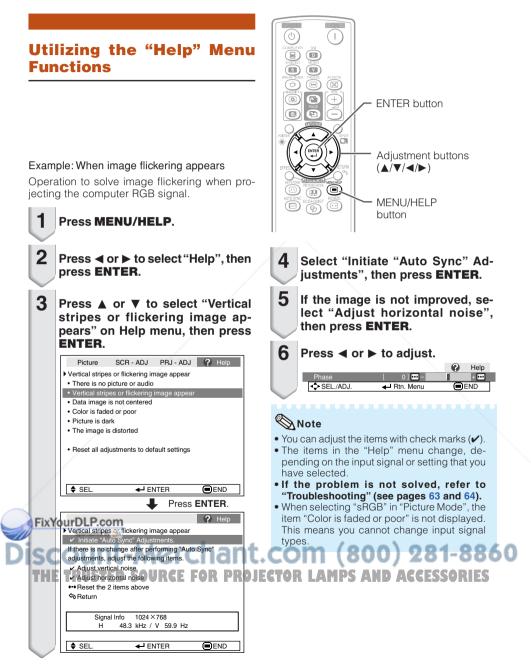

# Maintenance

#### Cleaning the projector

- Ensure that you have unplugged the power cord before cleaning the projector.
- The cabinet as well as the operation panel is made of plastic. Avoid using benzene or thinner, as these can damage the finish on the cabinet.
- Do not use volatile agents such as insecticides on the projector.

Do not attach rubber or plastic items to the projector for long periods.

The effects of some of the agents in the plastic may cause damage to the quality or finish of the projector.

Wipe off dirt gently with a soft flannel cloth.

When the dirt is hard to remove, soak a cloth in a mild detergent diluted with water, wring the cloth well and then wipe the projector. Strong cleaning detergents may discolor, warp or damage the coating on the projector. Make sure to test on a small, inconspicuous area on the projector before use.

# Mid detergent diluted with water

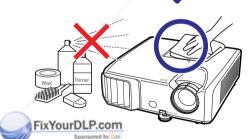

#### Cleaning the lens

- Use a commercially available blower or lens cleaning paper (for glasses and camera lenses) for cleaning the lens. Do not use any liquid type cleaning agents, as they may wear off the coating film on the surface of the lens.
- As the surface of the lens can easily get damaged, be careful not to scrape or hit the lens.

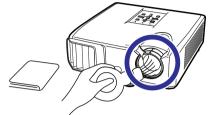

#### Cleaning the exhaust and intake vents

Use a vacuum cleaner to clean dust from the exhaust vent and the intake vent.

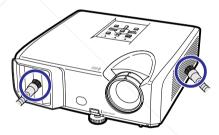

# 🚺 Info

If you want to clean the air vents during projector operation, ensure you press STANDBY/ON on the projector or STANDBY on the remote control and put the projector into standby mode. After the cooling fan has stopped, clean the vents.

# iscount-Merchant.com (800) 281-8860 THE TRUSTED SOURCE FOR PROJECTOR LAMPS AND ACCESSORIES

# **Maintenance Indicators**

- The warning lights (power indicator, lamp indicator and temperature warning indicator) on the projector indicate problems inside the projector.
- If a problem occurs, either the temperature warning indicator or the lamp indicator will illuminate red, and the projector will enter standby mode. After the projector has entered standby mode, follow the procedures given below.

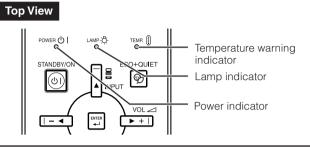

#### About the temperature warning indicator

## 💥 ТЕМР.

If the temperature inside the projector increases, due to blockage of the air vents, or the setting location, "TEMP." will illuminate in the lower left corner of the picture. If the temperature keeps on rising, the lamp will turn off and the temperature warning indicator will blink, the cooling fan will run, and then the projector will enter standby mode. After "TEMP." appears, ensure you perform the measures described on page 51.

#### About the lamp indicator

#### 🄅 Change The Lamp.

- When the remaining lamp life becomes 5% or less, (yellow) and "Change The Lamp" will be displayed on the screen. When the percentage becomes 0%, it will change to (red), the lamp will automatically turn off and then the projector will automatically enter standby mode. At this time, the lamp indicator will illuminate in red.
- If you try to turn on the projector a fourth time without replacing the lamp, the projector will not turn on.

|           | Power indicator     | Red on       | Normal (Standby)                                                                   |    |
|-----------|---------------------|--------------|------------------------------------------------------------------------------------|----|
|           | FixYourDLP.com      |              | Normal (Power on)                                                                  |    |
|           | Sponsored by DM     | Red blinks   | Abnormal (See page 51.)                                                            |    |
| Di        | scount_A            | Green blinks | Normal (Cooling) (200) 981-88/                                                     | 60 |
|           | Lamp indicator      | Green on     | Normal                                                                             |    |
|           | THE TRUSTED S       | Green blinks | The lamp is warming up.                                                            |    |
|           |                     | Red on       | The lamp is shut down abnormally or requires to be changed. (See page <b>51</b> .) |    |
|           | Temperature warning | Off          | Normal                                                                             |    |
| indicator |                     | Red on       | The internal temperature is abnormally high. (See page <b>51</b> .)                |    |

#### Indicators on the Projector

| Maintenance indicator                    |                                                     | Problem             | Cause                                                                | Possible Solution                                                                                               |                                                                                                    |
|------------------------------------------|-----------------------------------------------------|---------------------|----------------------------------------------------------------------|----------------------------------------------------------------------------------------------------|----------------------------------------------------------------------------------------------------|
|                                          | Normal Abnormal                                     |                     |                                                                      |                                                                                                    |                                                                                                    |
| Tempera-<br>ture<br>warning<br>indicator | Off                                                 | Red on<br>(Standby) | The internal<br>temperature is<br>abnormally<br>high.                | Blocked air intake                                                                                              | • Relocate the projector to<br>an area with proper<br>ventilation. (See page 8.)                                                                                                    |
|                                          |                                                     |                     |                                                                      | <ul> <li>Cooling fan<br/>breakdown</li> <li>Internal circuit<br/>failure</li> <li>Clogged air intake</li> </ul> | Take the projector to your<br>nearest Sharp Authorized<br>Projector Dealer or Service<br>Center (see page 65) for<br>repair.                                                                                                    |
| Lamp<br>indicator                        | Green on<br>(Green<br>blinks                        | Red on              | The lamp does not illuminate.                                        | The lamp is shut<br>down abnormally.                                                                            | • Disconnect the power cord<br>from the AC outlet, and<br>then connect it again.                                                                                                    |
| lamp is<br>warming                       | when the<br>lamp is<br>warming<br>up or             |                     | Time to change the lamp.                                             | Remaining lamp life<br>becomes 5% or<br>less.                                                                   | <ul> <li>Carefully replace the lamp.<br/>(See page 52.)</li> <li>Take the projector to your</li> </ul>                                                                                                    |
|                                          | turning   Red on   The la                           |                     | The lamp does not illuminate.                                        | Burnt-out lamp     Lamp circuit failure                                                                         | <ul> <li>nearest Sharp Authorized</li> <li>Projector Dealer or Service</li> <li>Center (see page 65) for</li> <li>repair.</li> <li>Please exercise care when</li> <li>replacing the lamp.</li> <li>Securely install the cover.</li> </ul>     |
| Power<br>indicator                       | Green on/<br>Red on<br>Green<br>blinks<br>(Cooling) | Red<br>blinks       | The power<br>indicator blinks<br>in red when the<br>projector is on. | The lamp unit cover<br>is open.                                                                                 | <ul> <li>If the power indicator blinks<br/>in red even when the lamp<br/>unit cover are securely<br/>installed, contact your<br/>nearest Sharp Authorized<br/>Projector Dealer or Service<br/>Center (see page 65) for<br/>advice.</li> </ul> |

# 📕 Info

- If the temperature warning indicator illuminates, and the projector enters standby mode, follow the
  possible solutions above and then wait until the projector has cooled down completely before plugging in the power cord and turning the power back on. (At least 10 minutes.)
- If the power is turned off for a brief moment due to power outage or some other cause while using the projector, and the power supply recovers immediately after that, the lamp indicator will illuminate in red and the lamp may not be lit. In this case, unplug the power cord from the AC outlet, replace the power cord in the AC outlet and then turn the power on again.
- The cooling fan keeps the internal temperature of the projector constant and this function is controlled automatically. The sound of the cooling fan may change during operation because the fan speed may change and this is not a malfunction.

Seastand by DM

Discount-Merchant.com (800) 281-8860 THE TRUSTED SOURCE FOR PROJECTOR LAMPS AND ACCESSORIES

# **Regarding the Lamp**

#### Lamp

- It is recommended that the lamp (sold separately) be replaced when the remaining lamp life becomes 5% or less, or when you notice a significant deterioration in the picture and color quality. The lamp life (percentage) can be checked with the on-screen display. (See page 47.)
- Purchase a replacement lamp of type AN-F212LP from your place of purchase, nearest Sharp Authorized Projector Dealer or Service Center.

#### **IMPORTANT NOTE TO U.S. CUSTOMERS:**

The lamp included with this projector is backed by a 90-day parts and labor limited warranty. All service of this projector under warranty, including lamp replacement, must be obtained through a Sharp Authorized Projector Dealer or Service Center. For the name of the nearest Sharp Authorized Projector Dealer or Service Center, please call toll-free: 1-888-GO-SHARP (1-888-467-4277).

Hg LAMP CONTAINS MERCURY For State Lamp Disposal

www.lamprecycle.org or 1-800-BE-SHARP

U.S.A. ONLY

## **Caution Concerning the Lamp**

- This projector utilizes a pressurized mercury lamp. A loud sound may indicate lamp failure. Lamp failure can be attributed to numerous sources such as: excessive shock, improper cooling, surface scratches or deterioration of the lamp due to a lapse of usage time. The period of time up to failure largely varies depending on the individual lamp and/or the condition and the frequency of use. It is important to note that failure can often result in the bulb cracking.
- When the lamp replacement indicator and on-screen display icon are illuminated, it is recommended that the lamp be replaced with a new one immediately, even if the lamp appears to be operating normally.
- Should the lamp break, there is also a possibility that glass particles may spread inside of the projector. In such a case, it is recommended you contact your nearest Sharp Authorized Projector Dealer or Service Center to assure safe operation.
- Should the lamp break, the glass particles may spread inside the lamp cage or gas contained in the lamp may be vented into the room from the exhaust vent. Because the gas in this lamp includes mercury, ventilate the room well if the lamp breaks and avoid all exposure to the released gas. In case of exposure to the gas, consult a doctor as soon as possible.

# **Replacing the Lamp**

# Caution

Do not remove the lamp unit from the projector right after use. The lamp will be very hot and may
cause burns or injury.
 Wait at least one nour after the power cord is disconnected to allow the surface of the lamp unit to fully.

Wait at least one hour after the power cord is disconnected to allow the surface of the lamp unit to fully cool before removing the lamp unit.

# Carefully change the lamp by following the instructions described in this section.\* If you wish, our way have the lamp replaced at your nearest Sharp Authorized Projector Dealer or Service.

\* If the new lamp does not light after replacement, take your projector to the nearest Sharp Authorized Projector Dealer or Service Center for repair.

# Removing and Installing the Lamp Unit

# Warning!

 Do not remove the lamp unit from the projector right after use. The lamp and parts around the lamp will be very hot and may cause burns or injury. Optional accessory

Lamp unit AN-F212LP

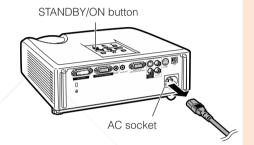

User service screw (for lamp unit cover)

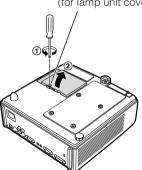

## 🚺 Info

- Do not touch the glass surface of the lamp unit or the inside of the projector.
- To avoid injury to yourself and damage to the lamp, make sure you carefully follow the steps below.
- Do not loosen other screws except for the lamp unit cover and lamp unit.
- **1** Press **STANDBY/ON** on the projector or **STANDBY** on the remote control to put the projector into standby mode.
  - Wait until the cooling fan stops.

#### **2** Disconnect the power cord.

- Unplug the power cord from the AC socket.
- Leave the lamp until it has fully cooled down (about 1 hour).

#### **3** Remove the lamp unit cover.

• Turn the projector over. Loosen the user service screw (①) that secures the lamp unit cover. Remove the lamp unit cover (②).

# FixYourDLP.com

# Discount-Merchant.com (800) 281-8860 THE TRUSTED SOURCE FOR PROJECTOR LAMPS AND ACCESSORIES

Appendix

# **Regarding the Lamp (Continued)**

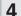

5

#### Remove the lamp unit.

• Loosen the securing screws from the lamp unit. Hold the lamp unit and pull it in the direction of the arrow. At this time, keep the lamp unit horizontal and do not tilt it.

#### Insert the new lamp unit.

• Press the lamp unit firmly into the lamp unit compartment. Fasten the securing screws.

#### 6 Replace the lamp unit cover.

Align the tab on the lamp unit cover (1) and place it while pressing the tab (2) to close it. Then tighten the user service screw (3) to secure the lamp unit cover.

#### 📕 Info

 If the lamp unit and lamp unit cover are not correctly installed, the power will not turn on, even if the power cord is connected to the projector.

# **Resetting the Lamp Timer**

Reset the lamp timer after replacing the lamp.

## 🛄 Info

 Make sure to reset the lamp timer only when replacing the lamp. If you reset the lamp timer and continue to use the same lamp, this may cause the lamp to become damaged or explode.

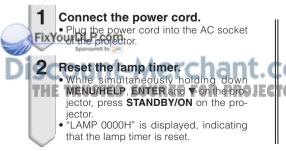

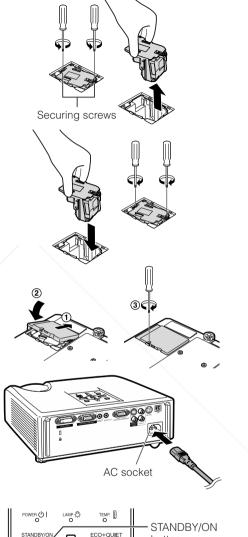

button

**FNTER** bu

▼ button

button

(-(-| x < (0); 1) x +)-)

MENU/HELP

Э

+

MENU/HELP

IT S A

KEYSTONE

# **Connecting Pin Assignments**

#### COMPUTER/COMPONENT input and COMPUTER/COMPONENT output Terminals : mini D-

sub 15 pin female connector

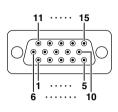

#### **COMPUTER Input/Output** Pin No. Signal

- Video input (red) 1
- Video input (green/sync on green)
- З. Video input (blue)
- 4. Not connected
- 5 Not connected
- Farth (red) 6.
- Earth (green/sync on green) 7.
- Farth (blue) 8. Not connected
- 9.
- GND 10
- Not connected 11 12
- Bi-directional data 13
- Horizontal sync signal: TTL level Vertical sync signal: TTL level
- 14 15 Data clock

#### DVI-D Terminal: 24 pin connector (XR-32X only)

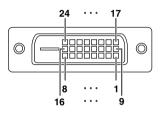

| Pin No |                       |
|--------|-----------------------|
| 1.     | T.M.D.S data 2-       |
| 2.     | T.M.D.S data 2+       |
| З.     | T.M.D.S data 2 shield |
| 4.     | Not connected         |
| 5.     | Not connected         |
| 6.     | DDC clock             |
| 7.     | DDC data              |
| 8.     | Not connected         |
| 9.     | T.M.D.S data 1-       |
| 10.    | T.M.D.S data 1+       |
| 11.    | T.M.D.S data 1 shield |
| 12.    | Not connected         |
| 13.    | Not connected         |
| 14.    | +5V power             |

15. Ground

#### COMPONENT Input/Output Pin No **•**

|    | 5. Signai     |
|----|---------------|
| 1. | PR (CR)       |
| 2. | Y             |
| 3. | PB (CB)       |
| 4. | Not connected |
| 5. | Not connected |
| 6. | Earth (PR)    |
| 7. | Earth (Y)     |
| 8. | Earth (PB)    |
| 9. | Not connected |
| 0. | Not connected |
| 1  | Not connected |

| 12. | Not conne | ecte |
|-----|-----------|------|
|     |           |      |

1

- Not connected
- 14 Not connected Not connected 15

| Pin No. | Signal                |
|---------|-----------------------|
| 16.     | Hot plug detection    |
| 17.     | T.M.D.S data 0-       |
| 18.     | T.M.D.S data 0+       |
| 19.     | T.M.D.S data 0 shield |
| 20.     | Not connected         |
| 21.     | Not connected         |
| 22.     | T.M.D.S clock shield  |
| 23.     | T.M.D.S clock+        |
| 24.     | T.M.D.S clock-        |
|         |                       |

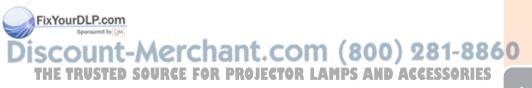

Appendix

# **Connecting Pin Assignments (Continued)**

#### RS-232C Terminal : mini DIN 9 pin female connector

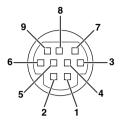

 Pin No.
 Signal

 1.
 RD

 2.
 RD

 3.
 SD

 4.
 SG

 5.
 SG

 6.
 SS

 7.
 RS

 8.
 CS

 9.
 SS

 
 Name
 I/O

 Receive Data Send Data
 Input Output

 Signal Ground
 Request to Send Clear to Send

Reference Not connected Connected to internal circuit Connected to internal circuit Not connected Connected to internal circuit Not connected Connected to CS in internal circuit Connected to CS in internal circuit Not connected

#### RS-232C Terminal : D-sub 9 pin male connector of the DIN-D-sub RS-232C adaptor

| 1 | 5     | Pin No. | Signal | Name            | I/O    | Reference                           |
|---|-------|---------|--------|-----------------|--------|-------------------------------------|
|   |       | 1.      |        |                 |        | Not connected                       |
|   |       | 2.      | RD     | Receive Data    | Input  | Connected to internal circuit       |
|   |       | 3.      | SD     | Send Data       | Output | Connected to internal circuit       |
| 0 | • / 0 | 4.      |        |                 |        | Not connected                       |
|   |       | 5.      | SG     | Signal Ground   |        | Connected to internal circuit       |
|   |       | 6.      |        |                 |        | Not connected                       |
|   |       | 7.      | RS     | Request to Send |        | Connected to CS in internal circuit |
| 6 | 9     | 8.      | CS     | Clear to Send   |        | Connected to RS in internal circuit |
|   |       | 9.      |        |                 |        | Not connected                       |

#### RS-232C Cable recommended connection : D-sub 9 pin female connector

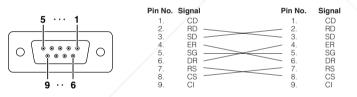

# Note 📎

• Depending on the controlling device used, it may be necessary to connect Pin 4 and Pin 6 on the controlling device (e.g. computer).

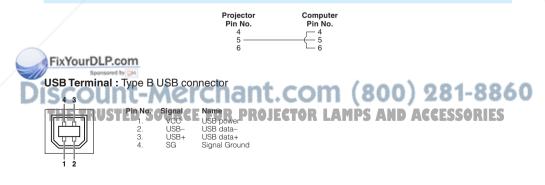

# **RS-232C Specifications and Commands**

## **Computer control**

A computer can be used to control the projector by connecting an RS-232C serial control cable (cross type, commercially available) to the projector. (See page 24 for connection.)

## **Communication conditions**

Set the serial port settings of the computer to match that of the table. Signal format: Conforms to RS-232C standard. Parity bit: None Baud rate\*: 9.600 bps / 115.200 bps Stop bit: 1 bit Data length: 8 bits Flow control: None \*Set the projector's baud rate to the same rate as used by the computer.

## **Basic format**

Commands from the computer are sent in the following order: command, parameter, and return code. After the projector processes the command from the computer, it sends a response code to the computer.

| Command for  | mat     |        |      |        |        |       |    |      |         |        |        |                                        |
|--------------|---------|--------|------|--------|--------|-------|----|------|---------|--------|--------|----------------------------------------|
|              | C1      | C2     | C3   | C4     | P1     | P2    | P3 | P4   |         |        |        | Return code (0DH)                      |
|              |         | (      | Comn | hand 4 | 4-digi | t     | Pa |      | er 4-di | ait    |        |                                        |
| Response coo | de forr |        |      |        |        | -     |    |      |         | 9      |        |                                        |
| Norn         | nal res | sponse | е    |        |        |       |    | Prob | lem res | sponse | e (com | munication error or incorrect command) |
|              | 0       | Κ      |      | Returr | n code | e (0D | H) |      | Е       | R      | R      | Return code (0DH)                      |
|              |         |        |      |        |        |       |    |      |         |        |        |                                        |

## lnfo

- When controlling the projector using RS-232C commands from a computer, wait for at least 30 seconds after the power has been turned on, and then transmit the commands.
- After sending an input selection or picture adjustment command and then receiving an "OK" response code, the projector may take some time to process the command. If a second command is sent while the projector is still processing the first command, you may receive an "ERR" response code. If this happens, try resending the second command.
- When more than one code is being sent, send each command only after the response code for the previous command from the projector is verified.
- "POWR????" "TABN \_\_\_1" "TLPS \_\_\_1" "TPOW \_\_\_1" "TLPN \_\_\_1" "TLTT \_\_\_1" "TLTM \_\_\_1" "TLTL \_\_\_1" "MNRD \_\_\_1" "PJN0 \_\_\_1"

  - When the projector receives the special commands shown above:
  - \* The on-screen display will not disappear.
  - \* The "Auto Power Off" timer will not be reset.
  - The special commands are available for applications that require continuous polling.

#### FixYourDLP.com Sponsored by DM

# Note

- If an underbar (\_) appears in the parameter column, enter a space If an asterisk (\*) appears in the parameter column, enter a value in the range indicated in under Control Contents.
- \*1 For setting the projector name, send the commands in the order of PJN1, PJN2 and PJN3.
- \*2 This command should be sent only after the "IRGB \_ \_ \_ 2" command is sent and an "OK" response code is received.
- \*3 The Lamp Timer Reset command is available only in standby mode.

# **RS-232C Specifications and Commands (Continued)**

1

## Commands

Р

Example: When turning on the projector, make the following setting.

 Computer

 O
 W
 R
 \_
 \_
 \_

<u>الم</u>

Projector

| 00                  | NTROL CONTENT         | S                   | 1   | COM | лма      | ND  | PA         | RAN   | METI   | FR                                       | RET                                        |                                                 |
|---------------------|-----------------------|---------------------|-----|-----|----------|-----|------------|-------|--------|------------------------------------------|--------------------------------------------|-------------------------------------------------|
| 00                  | UNITED SOMETIME       |                     | 1   | JUN |          | ••  |            | unAli | 41C 11 | en                                       | Power ON                                   | Standby mode<br>(or 30-second startup time)     |
| Power               | On                    |                     | Р   | 0   | W        | R   | -          | _     | _      | 1                                        | OK or ERR                                  | OK                                              |
|                     | Off                   |                     | Р   |     | w        |     | _          | -     | _      | 0                                        |                                            | OK or ERR                                       |
|                     | Status                |                     | Р   |     | w        |     | ?          | ?     | ?      |                                          |                                            | 0                                               |
| Projector Condition |                       |                     |     |     | В        |     |            | _     | _      | 1                                        | 0: Normal                                  | 0: Normal                                       |
|                     |                       |                     |     |     |          |     |            |       |        |                                          | 1: Temp High                               | 1: Temp High                                    |
|                     |                       |                     |     |     |          |     |            |       |        |                                          | 8: Lamp Life 5% or less                    | 2: Fan Error                                    |
|                     |                       |                     |     |     |          |     |            |       |        |                                          | 16: Lamp Burn-out                          | 4: Cover Open                                   |
|                     |                       |                     |     |     |          |     |            |       |        |                                          | 32: Lamp Ignition Failure                  | 8: Lamp Life 5% or less                         |
|                     |                       |                     |     |     |          |     |            |       |        |                                          | 32. Lamp Ignition Pallure                  | 16: Lamp Burn-out                               |
|                     |                       |                     |     |     |          |     |            |       |        |                                          |                                            |                                                 |
|                     |                       |                     |     |     |          |     |            |       |        |                                          |                                            | 32: Lamp Ignition Failure                       |
|                     | Status                |                     | Т   | ١.  | . P      | 6   |            | _     |        | 1                                        | 0:Off, 1:On, 2:Retry                       | 64: Temp Abnormally High<br>0:Off, 4:Lamp Error |
| Lamp                | Status                |                     | Ľ   | 1-  | 1        | 13  | -          | -     | -      | l'                                       |                                            | 0:Off, 4:Lamp Error                             |
|                     | -                     |                     | -   | +_  |          |     |            | -     |        |                                          | 3:Waiting, 4:Lamp Error<br>1:On, 2:Cooling | 0. Otra alleri                                  |
|                     | Power Status          |                     | Т   |     | <u>0</u> |     | -          | -     | -      | 1                                        |                                            | 0:Standby                                       |
|                     | Quantity              |                     |     |     | . P      |     | -          | -     | -      | 1                                        | 1                                          |                                                 |
|                     | Usage Time(Ho         |                     | Т   |     |          | Т   | -          | -     | -      |                                          | (                                          |                                                 |
|                     | Usage Time(M          |                     | T   |     |          |     | -          | -     | -      |                                          | 0, 15, 30, 45                              |                                                 |
|                     | Life(Percentage)      |                     |     |     |          |     | -          | -     | -      | 1                                        | 0% - 100%(Integer)                         |                                                 |
| Name                | Model Name Check      |                     |     |     | I A      |     |            | -     | _      | 1                                        | XR32X/XR32S                                |                                                 |
|                     | Model Name C          |                     |     |     | I R      |     | -          | _     | _      | 1                                        | XR-32X/XR-32S                              |                                                 |
|                     | Projector Name        | e Setting 1         | Ρ   | J   | N        | 1   | *          | *     | *      | *                                        | OK or ERR                                  |                                                 |
|                     | (First 4 charact      | ers) *1             |     |     |          |     |            |       |        |                                          |                                            |                                                 |
|                     | Projector Name        | e Setting 2         | Ρ   | J   | N        | 2   | *          | *     | *      | *                                        | OK or ERR                                  |                                                 |
|                     | (Middle 4 chara       | cters) *1           |     |     |          |     |            |       |        |                                          |                                            |                                                 |
|                     | Projector Name        | e Setting 3         | Ρ   | J   | N        | 3   | *          | *     | *      | *                                        | OK or ERR                                  |                                                 |
|                     | (Last 4 charact       | ers) *1             |     |     |          |     |            |       |        |                                          |                                            |                                                 |
|                     | Projector Name        |                     | Ρ   | J   | N        | 0   | _          | _     | _      | 1                                        | Projector Name                             |                                                 |
| Input Change        | Computer              |                     |     |     | G        |     | _          | _     | _      | 1                                        | OK or ERR                                  | ERR                                             |
|                     | DVI                   |                     |     |     | G        |     |            |       |        | 2                                        | OK or ERR                                  | ERR                                             |
|                     |                       | uter select *2      | ti  |     |          |     | -          | -     | _      |                                          | OK or ERR                                  | ERR                                             |
|                     | DVI-D-Video select *2 |                     |     |     |          |     | -          | -     | -      |                                          | OK or ERR                                  | ERR                                             |
|                     | DVI-Analog            |                     | ti  |     |          |     | -          | -     | -      |                                          | OK or ERR                                  | ERR                                             |
|                     | S-Video               | Select 2            | 1.1 |     | / E      |     | -          | -     | -      | 1                                        | OK or ERR                                  | ERR                                             |
|                     | Video                 |                     |     |     |          |     |            | -     | -      |                                          |                                            | ERR                                             |
|                     |                       |                     |     | G   |          |     | - ?        | - ?   | 2      | 1: Computer, 2: DVI (XR-32X only) or ERR |                                            |                                                 |
|                     | Input RGB Che         |                     |     | E E |          |     |            | ?     | ?      |                                          |                                            |                                                 |
|                     | Input Video Ch        |                     |     |     | 10       |     |            |       |        |                                          | 1: RGB, 2: Video                           | ERR                                             |
|                     | Input Mode Ch         | BCK                 |     |     |          |     |            |       | ?      | ?                                        |                                            | ERR                                             |
|                     | Input Check           |                     | 1   | 10  | н        | ľĸ  | $ \gamma $ | ?     | ?      | $ \gamma $                               | 1: Computer                                | ERR                                             |
|                     |                       |                     |     |     |          |     |            |       |        |                                          | 2: DVI (XR-32X only)                       |                                                 |
|                     |                       |                     |     |     |          |     |            |       |        |                                          | 3: S-Video                                 |                                                 |
|                     |                       |                     |     |     |          |     |            |       |        |                                          | 4: Video                                   |                                                 |
| Volume              | Volume(0 - 60)        |                     |     |     | L        |     | -          | -     | *      | *                                        | OK or ERR                                  | ERR                                             |
|                     | Volume up/dow         |                     |     |     | ) U      |     | -          | *     | *      | *                                        | OK or ERR                                  | ERR                                             |
| Keystone            |                       | A)/-40 - +40 (SVGA) |     |     | Y        |     | *          | *     | *      | *                                        | OK or ERR                                  | ERR                                             |
| AV Mute             | On                    |                     | 1   | M   | 1 B      | K   | -          | -     | _      | 1                                        |                                            | ERR                                             |
|                     | Off                   |                     | Ι   | M   | 1 B      | K   | _          | _     | _      | 0                                        | OK or ERR                                  | ERR                                             |
| Freeze              | On                    |                     |     |     | E        |     | _          | _     | _      | 1                                        | OK or ERR                                  | ERR                                             |
|                     | Off                   |                     |     |     | Ε        |     | _          | _     | _      | 0                                        | OK or ERR                                  | ERR                                             |
| Auto Sync           | Start                 |                     |     |     | ) J      |     |            | _     | _      |                                          | OK or ERR                                  | ERR                                             |
| HesizeYourDLP.com   | Computer              | Normal              |     |     | s        |     | -          | -     | -      | 1                                        | OK or ERR                                  | ERR                                             |
|                     | Computer              | Stretch             |     |     | s        |     | -          | -     | -      |                                          |                                            | ERR                                             |
| Sponsored by QM     |                       |                     |     |     | s        |     | -          | -     | -      |                                          | OK or ERR                                  | ERR                                             |
| -                   | A 4                   | Dot By Dot          |     |     |          |     | -          | -     | -      |                                          | OK or ERR                                  | ERR                                             |
| scount              |                       | Eulohant            |     |     | S        |     | E.         | E     | E      |                                          |                                            |                                                 |
| SCOUIL              |                       | Border              |     |     | S        |     |            | H     | H      |                                          |                                            | ERR                                             |
|                     |                       | Area Zoom           |     |     | S        |     | -          | -1    | 1      |                                          | OK or ERR                                  | ERR                                             |
| THE TRUSTED         | SOUR                  | V-Stretch           |     |     | S        |     | <b>R</b>   | 4     | 1      |                                          | OK or ERR                                  |                                                 |
|                     | DVI                   | Normal              | R   | B   | S        | Ŕ   |            | -     | 1      | 1                                        | OK or ERR                                  | ERR                                             |
|                     |                       | Stretch             |     |     | S        |     | -          | -     | _      |                                          | OK or ERR                                  | ERR                                             |
|                     |                       | Dot By Dot          |     |     | S        |     | -          | -     | _      |                                          | OK or ERR                                  | ERR                                             |
|                     |                       |                     |     | -   |          | D   |            | -     |        | 5                                        | OK or ERR                                  | ERR                                             |
|                     |                       | Full                | R   | В   | 15       | l n |            | - 1   | -      |                                          |                                            | C101                                            |
|                     |                       | Full<br>Border      |     |     | S        |     | _          | -     | _      |                                          | OK of ERR                                  | ERR                                             |
|                     |                       |                     | R   | В   |          | R   | -          | -     | -      | 6                                        | OK or ERR                                  |                                                 |

is only for XR-32X.

|                                         | CONTROL CONTEN  | TS             | 0                                                                                                    | -01  | MMAN    | ID    | D/ |        | NETER |     | Rt        | TURN Ctendbu mede                       |
|-----------------------------------------|-----------------|----------------|----------------------------------------------------------------------------------------------------|------|---------|-------|----|--------|-------|-----|-----------|-----------------------------------------|
| , i i i i i i i i i i i i i i i i i i i | JON THOL GONTEN | 10             |                                                                                                    | 2010 | VIIVIAI | ID ID |    | 4n,4li | ILICI |     | Power ON  | Standby mode<br>(or 30-second startup 1 |
| Resize                                  | S-Video         | Normal         | R                                                                                                    | A    | A S     | V     | _  | _      |       | 1 ( | OK or ERR | ERR                                     |
|                                         |                 | Stretch        |                                                                                                    |      | A S     |       | -  | _      | _ 2   |     | OK or ERR | ERR                                     |
|                                         |                 | Border         |                                                                                                    |      | A S     |       | _  | _      | _ (   | 3 ( | OK or ERR | ERR                                     |
|                                         |                 | Area Zoom      |                                                                                                    |      | A S     |       | _  | _      |       |     | OK or ERR | ERR                                     |
|                                         |                 | V-Stretch      |                                                                                                    |      | A S     |       | _  | _      | 1 '   |     | OK or ERR | ERR                                     |
|                                         | Video           | Normal         |                                                                                                    |      | 3 S     |       | _  | _      |       |     | OK or ERR | ERR                                     |
|                                         |                 | Stretch        |                                                                                                    |      | 3 S     |       | -  | -      |       |     | OK or ERR | ERR                                     |
|                                         |                 | Border         |                                                                                                    |      | 3 S     |       | -  | -      |       |     | OK or ERR | ERR                                     |
|                                         |                 | Area Zoom      |                                                                                                    |      |         |       | -  | -      |       |     | OK or ERR | ERR                                     |
|                                         |                 | V-Stretch      |                                                                                                    |      | 3 5     |       | -  | -      |       |     | OK or ERR | ERR                                     |
| ALL Reset                               | 1               | Volicion       |                                                                                                    |      | . R     |       | -  | -      | _     |     | OK or ERR | ERR                                     |
| Computer INPUT                          | Picture Mode    | Standard       |                                                                                                    |      | A P     |       | -  | -      |       |     | OK or ERR | ERR                                     |
|                                         | i lotaro modo   | Presentation   |                                                                                                    |      | A P     |       | -  | -      |       |     | OK or ERR | ERR                                     |
|                                         |                 | Movie          |                                                                                                    |      | A P     |       | -  | -      |       |     | OK or ERR | ERR                                     |
|                                         |                 | Game           |                                                                                                    |      | A P     |       | -  | -      | _     |     | OK or ERR | ERR                                     |
|                                         |                 |                |                                                                                                    |      | A P     |       | -  | -      |       |     |           |                                         |
|                                         | 0.1.1           | sRGB           |                                                                                                    |      |         |       | -  | -      | 1 4   |     | OK or ERR | ERR                                     |
|                                         | Contrast        | -30 - +30      |                                                                                                    |      | A P     |       | -  | 1      | -     |     | OK or ERR | ERR                                     |
|                                         | Bright          | -30 - +30      |                                                                                                    |      | A B     |       | -  |        |       |     | OK or ERR | ERR                                     |
| 1                                       | Red             | -30 - +30      |                                                                                                    |      | A R     |       | -  | *      | * '   |     | OK or ERR | ERR                                     |
| 1                                       | Blue            | -30 - +30      |                                                                                                    |      | λB      |       | -  | *      | * '   |     | OK or ERR | ERR                                     |
| 1                                       | Color           | -30 - +30      |                                                                                                    |      | A C     |       | -  | *      | * '   |     | OK or ERR | ERR                                     |
|                                         | Tint            | -30 - +30      |                                                                                                    |      | ۱T      |       | -  | *      | * '   |     | OK or ERR | ERR                                     |
|                                         | Sharp           | -30 - +30      | R                                                                                                    | A    | A S     | н     | -  | *      | * '   | * ( | OK or ERR | ERR                                     |
|                                         | CLR Temp        | -1 - +1        | R                                                                                                    | A    | A C     | Т     | -  | _      | * '   | * ( | OK or ERR | ERR                                     |
|                                         | Bright Boost    | 0-+2           |                                                                                                    |      | A W     |       | -  | _      | - '   | * ( | OK or ERR | ERR                                     |
|                                         | Progressive     | 2D Progressive |                                                                                                    |      | A I     |       | _  |        | _ (   |     | OK or ERR | ERR                                     |
|                                         | . <b>J</b>      | 3D Progressive |                                                                                                    |      | A I     |       |    |        |       |     | OK or ERR | ERR                                     |
|                                         |                 | Film Mode      |                                                                                                    |      | A I     |       | -  | -      |       |     | OK or ERR | ERR                                     |
|                                         | DNR             | Off            |                                                                                                    |      | A N     |       | -  | -      |       |     | OK or ERR | ERR                                     |
|                                         | DINIT           | Level 1        |                                                                                                    |      |         |       | -  | -      |       |     | OK or ERR | ERR                                     |
|                                         |                 | Level 2        |                                                                                                    |      |         |       | -  | -      |       |     | OK or ERR | ERR                                     |
|                                         | Disture Deset   | Level 2        |                                                                                                    |      |         |       | -  | -      |       |     |           |                                         |
|                                         | Picture Reset   | 1              |                                                                                                    |      | A R     |       | -  | -      |       |     | OK or ERR | ERR                                     |
|                                         | Signal Type     | Auto           |                                                                                                    |      | A S     |       | -  | -      |       |     | OK or ERR | ERR                                     |
|                                         |                 | RGB            |                                                                                                    |      | A S     |       | -  | -      |       |     | OK or ERR | ERR                                     |
|                                         |                 | Compontent     |                                                                                                    |      | A S     |       | -  | -      | _ 2   |     | OK or ERR | ERR                                     |
|                                         | Audio Input     | Audio 1        | R                                                                                                    | A    | A A     | 1     | _  | _      | - '   | 1 ( | OK or ERR | ERR                                     |
|                                         |                 | Audio 2        | R                                                                                                    | A    | A A     | 1     | -  | -      | _ 2   | 2 ( | OK or ERR | ERR                                     |
| DVI INPUT                               | Picture Mode    | Standard       | R                                                                                                    | В    | 3 P     | S     | -  | -      | 1 (   | 0 0 | OK or ERR | ERR                                     |
|                                         |                 | Presentation   | R                                                                                                    | в    | 3 P     | s     | -  | _      | 1 '   | 1 ( | OK or ERR | ERR                                     |
|                                         |                 | Movie          | R                                                                                                    | в    | 3 P     | s     | -  | _      | 1 2   |     | OK or ERR | ERR                                     |
|                                         |                 | Game           |                                                                                                    |      | 3 P     |       | _  | _      | 1 (   |     | OK or ERR | ERR                                     |
|                                         |                 | sRGB           |                                                                                                    |      | 3 P     |       | _  | _      |       |     | OK or ERR | ERR                                     |
|                                         | Contrast        | -30 - +30      |                                                                                                    |      | 3 P     |       | -  | *      | * •   |     | OK or ERR | ERR                                     |
|                                         | Bright          | -30 - +30      |                                                                                                    |      | 3 B     |       | -  | *      | * •   |     | OK or ERR | ERR                                     |
|                                         | Red             | -30 - +30      |                                                                                                    |      | 3 R     |       | -  | *      | * :   |     | OK or ERR | ERR                                     |
| /                                       |                 |                |                                                                                                    |      |         |       | -  | *      | * .   |     |           |                                         |
|                                         | Blue            | -30 - +30      |                                                                                                    |      | 3 B     |       | -  | +      |       |     | OK or ERR | ERR                                     |
|                                         | Color           | -30 - +30      |                                                                                                    |      | 3 C     |       | -  |        | -     |     | OK or ERR | ERR                                     |
|                                         | Tint            | -30 - +30      |                                                                                                    |      | 3 T     |       | -  |        |       |     | OK or ERR | ERR                                     |
|                                         | Sharp           | -30 - +30      |                                                                                                    |      | 3 S     |       | -  | *      | * *   |     | OK or ERR | ERR                                     |
|                                         | CLR Temp        | -1 - +1        |                                                                                                    |      | 3 C     |       | -  | -      | * '   |     | OK or ERR | ERR                                     |
|                                         | Bright Boost    | 0 - +2         |                                                                                                    |      | 3 W     |       | -  | -      | - '   |     | OK or ERR | ERR                                     |
|                                         | Progressive     | 2D Progressive |                                                                                                    |      | 3 1     |       | -  | -      |       |     | OK or ERR | ERR                                     |
|                                         |                 | 3D Progressive | R                                                                                                    | В    | 3 1     | P     | _  | -      | - '   | 1 ( | OK or ERR | ERR                                     |
| /                                       |                 | Film Mode      |                                                                                                    |      | 3 1     |       | _  | _      | _ 2   | 2 ( | OK or ERR | ERR                                     |
| /                                       | DNR             | Off            |                                                                                                    |      | 3 N     |       | _  | _      | _ (   |     | OK or ERR | ERR                                     |
|                                         |                 | Level 1        |                                                                                                    |      | 3 N     |       | _  | -      |       |     | OK or ERR | ERR                                     |
|                                         |                 | Level 2        |                                                                                                    |      | 3 N     |       |    |        |       |     | OK or ERR | ERR                                     |
| FixYourDLP.com                          | Picture Reset   | 1              |                                                                                                    |      | 3 R     |       | -  |        |       |     | OK or ERR | ERR                                     |
| //                                      | Cignol Tuno     | Auto           |                                                                                                    |      | 3 5     |       |    | -      |       |     | OK or ERR | ERR                                     |
| Sponsored by DM                         | Signar Type     | RGB            | - 1                                                                                                    |      | 3 5     |       |    | -      |       |     | OK or ERR | ERR                                     |
| -                                       | A 4             |                |                                                                                                    | 1-   |         |       | -  | -      |       |     |           |                                         |
| ccount                                  |                 | Compontent     | 1                                                                                                    |      | 3 S     |       |    | E.     |       |     | OK or ERR | ERR                                     |
| SCOUIL                                  | Audio Input     | Audio 1        | R                                                                                                    |      | 3 A     |       | E  | -      |       |     | OK or ERR | ERR                                     |
|                                         |                 | Audio 2        |                                                                                                    |      | 3 A     |       | -  | -      |       |     | OK or ERR | ERR                                     |
|                                         | Dynamic Range   | Auto EAD DDA   |                                                                                                    | N    |         | D     |    |        |       |     | OK or ERR |                                         |
|                                         |                 | Standard       | a set of the set of the set of th | 10.  | и В     | ID.   |    |        |       | 1 ( | OK or ERR | TERR SS T                               |
|                                         |                 | -otariuaru     | TH TH                                                                                                    | TIV  | 10      | 10    |    |        |       |     | OK or ERR | Entr                                    |

is only for XR-32X.

# **RS-232C Specifications and Commands (Continued)**

|                     | CONTROL CONTENT | s                  | 00  | MM  | AND |          | P∆P | AME <sup>.</sup> | TER |           | RETURN Standby mode        |
|---------------------|-----------------|--------------------|-----|-----|-----|----------|-----|------------------|-----|-----------|----------------------------|
|                     |                 |                    |     |     |     |          |     | AME              | nem | Power ON  | (or 30-second startup time |
| S-Video INPUT       | Picture Mode    | Standard           | V . |     |     |          |     |                  | 0   | OK or ERR | ERR                        |
|                     |                 | Presentation       | V . |     |     |          |     | _ 1              |     | OK or ERR | ERR                        |
|                     |                 | Movie              | ν.  |     |     |          |     |                  | 2   | OK or ERR | ERR                        |
|                     |                 | Game               | V.  | AI  | > ; | S _      |     | . 1              | 3   | OK or ERR | ERR                        |
|                     | Contrast        | -30 - +30          | ۷.  | AI  |     | Ι_       | . * | • •              | *   | OK or ERR | ERR                        |
|                     | Bright          | -30 - +30          | V.  | A   | 3 1 | R _      | . * | • •              | *   | OK or ERR | ERR                        |
|                     | Red             | -30 - +30          | V.  |     |     |          |     | • •              | *   | OK or ERR | ERR                        |
|                     | Blue            | -30 - +30          | V   | A   | 3 1 | F        |     | • •              | *   | OK or ERR | ERR                        |
|                     | Color           | -30 - +30          | V   |     |     |          |     | • •              | *   | OK or ERR | ERR                        |
|                     | Tint            | -30 - +30          | V   |     |     |          |     |                  | *   | OK or ERR | ERR                        |
|                     | Sharp           | -30 - +30          | V.  |     |     |          |     | • •              | *   | OK or ERR | ERR                        |
|                     | CLR Temp        | -1 - +1            | V.  |     |     |          | +   | +                | +   | OK or ERR | ERR                        |
|                     | Bright Boost    | 0 - +2             | V   |     |     |          |     | -                | +   | OK or ERR | ERR                        |
|                     | Progressive     |                    | V   |     |     |          |     |                  | 0   | OK or ERR |                            |
|                     | Progressive     | 2D Progressive     |     |     |     |          |     |                  |     |           | ERR                        |
|                     |                 | 3D Progressive     | V . |     |     |          |     |                  | 1   | OK or ERR | ERR                        |
|                     |                 | Film Mode          | V.  |     |     |          | -   |                  | 2   |           | ERR                        |
|                     | DNR             | Off                | V   |     |     |          | -   | -   -            |     | OK or ERR | ERR                        |
|                     |                 | Level 1            | V   |     |     |          | -   | -   -            |     | OK or ERR | ERR                        |
|                     | L               | Level 2            | V . |     |     |          | -   | -   -            | 2   |           | ERR                        |
|                     | Picture Reset   |                    | ν.  |     |     |          | -   | -   -            | 1   | OK or ERR | ERR                        |
|                     | Audio Input     | Audio 1            | V . |     |     | 1        | 1   |                  | 1   | OK or ERR | ERR                        |
| <u> </u>            |                 | Audio 2            |     | A   |     | Ι_       | T   | - [-             | 2   | OK or ERR | ERR                        |
| Video INPUT         | Picture Mode    | Standard           | V   |     |     |          | -   | . 1              | 0   | OK or ERR | ERR                        |
|                     |                 | Presentation       | V   |     |     |          |     | . 1              |     | OK or ERR | ERR                        |
|                     | 1               | Movie              | v   |     |     |          | 1   | 1                |     | OK or ERR | ERR                        |
|                     |                 | Game               | v   |     |     |          | t   | 1                |     | OK or ERR | ERR                        |
|                     | Contrast        | -30 - +30          | V   |     |     |          | -   |                  |     | OK or ERR | ERR                        |
|                     | Bright          | -30 - +30          | v   |     |     |          |     | • •              | *   | OK or ERR | ERR                        |
|                     | Red             | -30 - +30          | v   |     |     |          |     | • •              | *   | OK or ERR | ERR                        |
|                     | Blue            |                    | V   |     |     |          |     |                  | +   |           |                            |
|                     | Color           | -30 - +30          | V   |     |     |          |     |                  | +   | OK or ERR | ERR                        |
|                     |                 | -30 - +30          | V   |     |     |          |     |                  |     | OK or ERR |                            |
|                     | Tint            | -30 - +30          | V   |     |     |          | •   | 1.               | L.  | OK or ERR | ERR                        |
|                     | Sharp           | -30 - +30          | V   |     |     |          | . ' | · ·              | *   | OK or ERR | ERR                        |
|                     | CLR Temp        | -1 - +1            | V   |     |     |          | -   | - *              | *   | OK or ERR | ERR                        |
|                     | Bright Boost    | 0 - +2             | V   | B۱  | N I | E _      |     |                  | *   | OK or ERR | ERR                        |
|                     | Progressive     | 2D Progressive     | V   | в   | 1   | P _      |     |                  | 0   | OK or ERR | ERR                        |
|                     |                 | 3D Progressive     | V   | в   | 1 1 | Ρ        |     |                  | 1   | OK or ERR | ERR                        |
|                     |                 | Film Mode          | V   | в   | 1 1 | Ρ        |     |                  | 2   | OK or ERR | ERR                        |
|                     | DNR             | Off                | V   |     |     |          | +   |                  |     | OK or ERR | ERR                        |
|                     |                 | Level 1            | V   |     |     |          | +   |                  |     | OK or ERR | ERR                        |
|                     |                 | Level 2            | V   |     |     |          | -   |                  |     | OK or ERR | ERR                        |
|                     | Picture Reset   | Lotoriz            | v   |     |     |          | -   |                  | 1   | OK or ERR | ERR                        |
|                     | Audio Input     | Audio 1            | v   |     |     |          |     |                  | 1   |           | ERR                        |
|                     | Audio input     | Audio 1<br>Audio 2 |     | B   |     | <u> </u> |     |                  | 2   | OK or ERR | ERR                        |
| 0.11.0 0 W          | 0.              | Audio 2            |     |     |     |          | -   | 1                |     |           |                            |
| C.M.S. Setting      | On              |                    | C   |     |     |          | -   |                  |     | OK or ERR | ERR                        |
|                     | Off             |                    | C   |     |     |          | +-  | - 10             | 0   | OK or ERR | ERR                        |
| C.M.S.              | Hue             | Red                | C   |     |     |          | 1   | 1*               | 1.  | OK or ERR | ERR                        |
|                     |                 | Yellow             | C   |     |     |          | . 1 | ·   *            | 1*  | OK or ERR | ERR                        |
|                     | 1               | Green              | CI  |     |     |          | 1   | • •              | *   | OK or ERR | ERR                        |
|                     | 1               | Cyan               | CI  |     |     |          | ſ   | •                | *   | OK or ERR | ERR                        |
|                     | 1               | Blue               | C   | MI  | 1   | в        |     | • •              | *   | OK or ERR | ERR                        |
|                     |                 | Magenta            | C   | M   | 11  | M _      | . * | • •              | *   | OK or ERR | ERR                        |
|                     | 1               | Reset              | C   |     |     |          | 1.  |                  | 2   | OK or ERR | ERR                        |
| /                   | Saturation      | Red                | C   |     |     |          |     | • •              | *   | OK or ERR | ERR                        |
| /                   |                 | Yellow             | C   |     |     |          |     | • •              | *   | OK or ERR | ERR                        |
|                     |                 | Green              | C   |     |     |          |     | • •              | *   | OK or ERR | ERR                        |
|                     | 1               | Cyan               | C   |     |     |          |     | + +              | *   | OK or ERR | ERR                        |
| EivVourDI D com     | 22              |                    | C   |     |     |          |     | +                | *   |           | ERR                        |
| FixYourDLP.com      |                 | Blue               |     |     |     |          | -   |                  | +   | OK or ERR |                            |
| Sponsored by        | M               | Magenta            | C   |     |     |          | ·Ľ  | +ŕ               |     | OK or ERR | ERR                        |
|                     | -               | Reset              | С   |     |     |          | -   | -   -            | 3   | OK or ERR | ERR                        |
| COLINI              | Value           | Red                | C   |     |     |          |     |                  | 1   | OK or ERR | ERR                        |
| SCOUL               |                 | Yellow             | C   |     |     |          | 1   |                  | 1   | OK or ERR | ERR                        |
|                     |                 | Green              | CI  |     |     |          | Ľ   |                  | 1   | OK or ERR | ERR                        |
| THE THICTE          | D CALLD         | Cyan EAD DDA       | C   |     |     |          | 1   | 1                | *   | OK or ERR | ERR-CCADIE                 |
| INE IRVOIE          | M JAAK          | Blue               |     |     |     |          |     | 14               | 11  | OK or ERR | TUERR DOUTIE               |
|                     | 1               | Magenta            | C   |     |     |          |     | • •              | *   | OK or ERR | ERR                        |
|                     | 1               | Reset              | C   | M   | ati | Ē        | +   | +                | 4   | OK or ERR | ERR                        |
|                     | C.M.S. All Res  |                    |     | MI  |     |          | +   | +-               | 1   | OK or ERR | ERR                        |
| Clock               | -150 - +150     | ~                  |     | N ( |     |          | -   |                  | *   | OK of ERR | ERR                        |
|                     |                 |                    |     |     |     |          | +   | ÷,               | +   |           |                            |
| Phase<br>H-position | -30 - +30       |                    | 1   |     |     |          | Ŧ   | ÷,               | 1   | OK or ERR | ERR                        |
| H-DOSITION          | -150 - +150     |                    | 1.  |     |     |          | 1   | 1*               | 1.  | OK or ERR | ERR                        |
| V-position          | -60 - +60       |                    | Ι.  |     |     |          |     |                  |     | OK or ERR | ERR                        |

is only for XR-32X.

|                |                |                      |   |     |      |    |          |     |       |     |                               | RETURN                                     |
|----------------|----------------|----------------------|---|-----|------|----|----------|-----|-------|-----|-------------------------------|--------------------------------------------|
|                | CONTROL CONTE  | NTS                  |   | CON | IMA  | ND | P        | PAR | AME   | rer | Power ON                      | Standby mode<br>(or 30-second startup time |
| mage Shift     | -96 - +96 (X   | GA)/-75 – +75 (SVGA) | L | . N | D    | 15 | 5 _      | Ŀ   |       | *   | OK or ERR                     | ERR                                        |
| OSD Display    | On             | , , ,                | 1 | M   | D    |    | -        | 1-  |       | 1   | OK or ERR                     | ERR                                        |
|                | Off            |                      | 1 | M   | I D  |    | -        | -   |       | 0   | OK or ERR                     | ERR                                        |
| ideo System    | Auto           |                      | N | 1 E |      |    | 1_       | 1-  |       | 1   | OK or ERR                     | ERR                                        |
|                | PAL            |                      | N |     | s    |    |          | t   |       | 2   | OK or ERR                     | ERR                                        |
|                | SECAM          |                      | N |     |      |    |          | t   | -     | 3   | OK or ERR                     | ERR                                        |
|                | NTSC4.43       |                      | N |     |      |    |          | 1   | -     | 4   | OK or ERR                     | ERR                                        |
|                | NTSC3.58       |                      | N |     | S    |    |          | t   |       | 5   | OK or ERR                     | ERR                                        |
|                | PAL-M          |                      | N |     |      |    |          | +-  |       | 6   | OK or ERR                     | ERR                                        |
|                | PAL-N          |                      | N |     | S    |    | _        | +   |       | 7   | OK or ERR                     | ERR                                        |
|                | PAL-60         |                      |   | 1 E |      |    |          | +-  |       | 8   | OK or ERR                     | ERR                                        |
| Background     | Logo           |                      |   |     | B    |    |          | +-  |       | 1   | OK or ERR                     | ERR                                        |
| background     | Blue           |                      |   |     | I B  |    |          | +-  |       | 3   | OK or ERR                     | ERR                                        |
|                |                |                      |   |     |      |    |          | +-  |       |     | OK of ERR                     | ERR                                        |
| <b>a</b>       | None           |                      | 1 |     | В    |    |          | +-  |       | 4   |                               | ERR                                        |
| amp Setting    | Bright         |                      | Т |     | M    |    |          | -   |       | 0   | OK or ERR                     |                                            |
|                | Eco + Quiet    |                      | T |     | M    |    |          | -   |       | 1   | OK or ERR                     | ERR                                        |
| uto Sync       | On             |                      | A |     | D    |    |          | -   |       | 1   | OK or ERR                     | ERR                                        |
|                | Off            |                      | A |     |      |    |          | -   |       | 0   | OK or ERR                     | ERR                                        |
| uto Power Off  | On             |                      | A |     |      | V  |          | -   |       | 1   | OK or ERR                     | ERR                                        |
|                | Off            |                      | A |     |      | V  |          | -   | -   - | 0   | OK or ERR                     | ERR                                        |
| uto Restart    | On             |                      | A | R   | E    | 5  | 5 _      | -   |       | 1   | OK or ERR                     | ERR                                        |
|                | Off            |                      | A | R   | E    | 5  | 3 _      | -   |       | 0   | OK or ERR                     | ERR                                        |
| TANDBY Mode    | Standard       |                      | N | 10  | U    | Т  | -        | -   |       | 1   | OK or ERR                     | ERR                                        |
|                | Eco            |                      | N | 10  | U    | Т  | - 1      | 1   |       | 0   | OK or ERR                     | ERR                                        |
| PRJ Mode       | Reverse        | On                   | 1 | M   | I R  | E  | - 1      | 1-  |       | 1   | OK or ERR                     | ERR                                        |
|                |                | Off                  | 1 |     | I R  |    | - 1      | 1   |       | 0   | OK or ERR                     | ERR                                        |
|                | Invert         | On                   | 1 | M   | II I | N  | 1 _      | 1   |       | 1   | OK or ERR                     | ERR                                        |
|                |                | Off                  |   | -   |      |    |          | t   |       | 0   | OK or ERR                     | ERR                                        |
| anguage        | English        |                      | N |     |      |    |          | t   |       | 1   | OK or ERR                     | ERR                                        |
| unguugo        | Deutsch        |                      | N |     |      |    |          | f   | -     | 2   | OK or ERR                     | ERR                                        |
|                | Español        |                      | N |     |      |    |          | +   |       | 3   | OK or ERR                     | ERR                                        |
|                | Nederlands     | /                    | N |     |      |    |          | +   |       | 4   | OK or ERR                     | ERR                                        |
|                | Français       |                      | N |     |      |    |          | +-  |       | 5   | OK or ERR                     | ERR                                        |
|                | Italiano       |                      | N |     |      | A  |          | +-  |       | 6   | OK or ERR                     | ERR                                        |
|                |                |                      | N |     |      |    |          | +-  |       | 7   |                               |                                            |
|                | Svenska        |                      |   |     |      |    |          | +-  |       | 8   | OK or ERR                     | ERR                                        |
|                | 日本語            |                      | N |     |      |    |          | +-  |       |     | OK or ERR                     | ERR                                        |
|                | Português      |                      | N |     |      |    |          | -   |       | 9   | OK or ERR                     | ERR                                        |
|                | 汉语             |                      | N |     | L    |    |          | -   | . 1   |     | OK or ERR                     | ERR                                        |
|                | 한국어            |                      | N |     |      |    |          | -   | . 1   |     | OK or ERR                     | ERR                                        |
|                | Русский        | /                    | N |     |      |    |          | -   | . 1   |     | OK or ERR                     | ERR                                        |
|                | عربسي          |                      | N |     |      |    |          | -   |       | 3   | OK or ERR                     | ERR                                        |
|                | polski         |                      | N |     |      |    |          | -   | . 1   |     | OK or ERR                     | ERR                                        |
|                | Türkçe         |                      | N | 1 E | L    | A  | \ _      | -   | . 1   | 5   | OK or ERR                     | ERR                                        |
|                | فارسى          |                      | N | 1 E | L    | A  | <u> </u> | Τ-  | . 1   | 6   | OK or ERR                     | ERR                                        |
|                | Magyer         |                      | N | 1 E | L    | A  | \ _      | -   | . 1   | 7   | OK or ERR                     | ERR                                        |
| Setup Guide    | On             |                      | S | E   | G    | ίL | J _      | 1-  |       | 1   | OK or ERR                     | ERR                                        |
|                | Off            |                      | s |     |      |    |          | 1-  |       | 0   | OK or ERR                     | ERR                                        |
| system Sound   | On             |                      | s |     | N    |    |          | 1-  |       | 1   | OK or ERR                     | ERR                                        |
|                | Off            |                      | s |     | N    |    |          | 1   |       | 0   | OK or ERR                     | ERR                                        |
| ternal Speaker | On             |                      | A |     | P    |    |          | +   | +-    | 1   | OK or ERR                     | ERR                                        |
| noma opeanor   | Off            |                      | A |     | P    |    |          | +-  |       | 0   | OK or ERR                     | ERR                                        |
| GB Frequency   | Horizontal     |                      |   |     | R    |    |          | +-  |       | 1   | kHz(***.* or ERR)             | ERR                                        |
| Check          | Vertical       |                      |   |     |      |    |          | +-  |       | _   |                               | ERR                                        |
| an Mode        |                |                      |   |     |      |    |          | +-  |       | 2   | Hz(***.* or ERR)<br>OK or ERR | ERR                                        |
| an wode        | Normal<br>High |                      | F |     | M    |    |          | -   | -   - | 0   | OK or ERR                     | ERR                                        |
|                |                |                      |   |     | M    | чſ | 11       |     |       | 1   |                               |                                            |

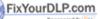

# iscount-Merchant.com (800) 281-8860 THE TRUSTED SOURCE FOR PROJECTOR LAMPS AND ACCESSORIES

# **Computer Compatibility Chart**

#### Computer

 Multiple signal support Horizontal Frequency: 15-110 kHz, Vertical Frequency: 45-85 Hz,

Pixel Clock: 12-170 MHz

Sync signal: Compatible with TTL level

Compatible with sync on green signal

The following is a list of modes that conform to VESA. However, this projector supports other signals that are not VESA standards.

| PC/MAC  |       | Resolution        | Horizontal Frequency | Vertical Frequency | VESA     | * DVI-D | Dis         | play         |
|---------|-------|-------------------|----------------------|--------------------|----------|---------|-------------|--------------|
| FC/WAC  |       | resolution        | (kHz)                | (Hz)               | Standard | Support | XR-32X      | XR-32S       |
|         |       |                   | 27.0                 | 60                 |          |         |             | 1            |
|         |       | $640 \times 350$  | 31.5                 | 70                 |          |         |             |              |
|         |       |                   | 37.5                 | 85                 | ~        |         |             |              |
|         |       |                   | 27.0                 | 60                 |          |         |             |              |
|         |       | $640 \times 400$  | 31.5                 | 70                 |          | ~       |             |              |
|         |       |                   | 37.9                 | 85                 | ~        |         |             |              |
|         |       | 720 × 350         | 27.0                 | 60                 |          |         |             |              |
|         |       | 720 × 350         | 31.5                 | 70                 |          |         |             |              |
|         | VGA   |                   | 27.0                 | 60                 |          |         |             | Upscale      |
|         |       | 720 × 400         | 31.5                 | 70                 |          |         |             |              |
|         |       |                   | 37.9                 | 85                 | ~        |         |             |              |
|         |       |                   | 26.2                 | 50                 |          |         | Upscale     |              |
|         |       |                   | 31.5                 | 60                 | V        |         | Opscale     |              |
|         |       | 0.40 400          | 34.7                 | 70                 |          |         |             |              |
|         |       | 640 × 480         | 37.9                 | 72                 | ~        |         |             |              |
|         |       |                   | 37.5                 | 75                 | ~        |         |             |              |
|         |       |                   | 43.3                 | 85                 | V        | ]       |             |              |
|         |       |                   | 31.4                 | 50                 |          | ]       |             |              |
|         |       |                   | 35.2                 | 56                 | V        | ]       |             |              |
|         |       |                   | 37.9                 | 60                 | ~        | 1       |             |              |
|         | SVGA  | $800 \times 600$  | 46.6                 | 70                 |          | 1       |             | True         |
|         |       |                   | 48.1                 | 72                 | V        | 1       |             |              |
|         |       |                   | 46.9                 | 75                 | V        | 1       |             |              |
| PC      |       |                   | 53.7                 | 85                 | V        |         |             |              |
| PC      |       |                   | 40.3                 | 50                 |          | 1       |             |              |
|         |       |                   | 48.4                 | 60                 | V        | 1       |             |              |
|         | XGA   | 1024 × 768        | 56.5                 | 70                 | ~        | 1       | True        |              |
|         |       |                   | 60.0                 | 75                 | V V      | 1       |             |              |
|         |       |                   | 68.7                 | 85                 | ~        | 1       |             |              |
|         |       | 1280 × 720        | 45.0                 | 60                 |          | 1       |             | 1            |
|         |       | $1280 \times 768$ | 47.8                 | 60                 | ~        | 1       |             |              |
|         |       | 1280 × 800        | 49.7                 | 60                 | V        | 1.      |             |              |
|         | WXGA  | 1280 × 800        | 62.8                 | 75                 | ~        |         |             | Intelligente |
|         |       | 1360 × 768        | 47.7                 | 60                 | V        |         |             | Intelligent  |
|         |       | 1366 × 768        | 47.8                 | 60                 |          |         |             | Compression  |
|         |       |                   | 55.0                 | 60                 | 1        |         | Intelligent |              |
|         |       | 1152 × 864        | 66.2                 | 70                 | 1        |         | Compression |              |
|         | SXGA  |                   | 67.5                 | 75                 | V        | 1       |             |              |
|         |       | 1280 × 1024       | 64.0                 | 60                 | V        | 1       |             |              |
|         |       | 1280 × 1024       | 80.0                 | 75                 | V V      |         |             |              |
|         |       |                   | 64.0                 | 60                 |          | 1       |             |              |
|         | SXGA+ | 1400 × 1050       | 65.3                 | 60                 | ~        | 1       |             |              |
|         | UXGA  | 1600 × 1200       | 75.0                 | 60                 | ~        | 1       |             |              |
| MAC 13" | VGA   | 640 × 480         | 34.9                 | 67                 | + -      | 1       |             | Upscale      |
| MAC 16" | SVGA  | 832 × 624         | 49.7                 | 75                 |          | 1       | Upscale     | - poodio     |
| MAC 19" | XGA   | 1024 × 768        | 60.2                 | 75                 | -        | 1       | True        | Intelligent  |
|         |       |                   |                      |                    | 1        | 1       | Intelligent | Compression  |
| MAC 21" | SXGA  | 1152 × 870        | 68.7                 | 75                 |          |         | Compression | Complession  |

\* XR-32X only

# Note Note

- When this projector receives 640 × 350 VESA format VGA signals, "640 × 400" appears on the screen.
- Optimum image quality will be achieved by matching your computer's output resolution to the resolution When "Screen resolution" of the computer is different from the resolution displayed on the projected image,
- follow the procedures shown below.
- -Refer to "Select the resolution" for "Data image is not centered" on the Help menu and select the same resolution as the resolution in "Screen resolution" of the computer. Depending on the computer you are using, the output signal may not be faithful to the "Screen resolution"
- adjustment. Check the settings of the computer's signal output. If the settings cannot be changed, it is recommended that the resolution be set to the one that corresponds to "True" in the "Display" column.

|        | TRUSTE          | D SOURC        | E FOR PROJ             | 616    | RLAMP           | S AND A        | ECESSORIES             |
|--------|-----------------|----------------|------------------------|--------|-----------------|----------------|------------------------|
| Signal | Horizontal      | Vertical       | * DVI-D Support        | Signal | Horizontal      | Vertical       | * DVI-D Support        |
| Olghai | Frequency (kHz) | Frequency (Hz) | (Compatible with HDCP) | Olghai | Frequency (kHz) | Frequency (Hz) | (Compatible with HDCP) |
| 480I   | 15.7            | 60             |                        | 720P   | 45.0            | 60             | V                      |
| 480P   | 31.5            | 60             | ~                      | 1035I  | 33.8            | 60             | <b>v</b>               |
| 540P   | 33.8            | 60             |                        | 1080I  | 28.1            | 50             | <b>v</b>               |
| 576I   | 15.6            | 50             |                        | 1080I  | 33.8            | 60             | ~                      |
| 576P   | 31.3            | 50             | ~                      | 1080P  | 56.3            | 50             | <i>v</i>               |
| 720P   | 37.5            | 50             | V                      | 1080P  | 67.5            | 60             | V                      |

\* XR-32X only

# Troubleshooting

| Problem                                                                                                    | Check                                                                                                    | Page  |
|----------------------------------------------------------------------------------------------------|----------------------------------------------------------------------------------------------------|-------|
|                                                                                                    | <ul> <li>Projector power cord is not plugged into the wall outlet.</li> </ul>                                                                                                    | 24    |
|                                                                                                    | Power to the external connected devices is off.                                                                                                    | -     |
|                                                                                                    | The selected input mode is wrong.                                                                                                    | 29    |
|                                                                                                    | Cables are incorrectly connected to the projector.                                                                                                    | 21-24 |
|                                                                                                    | Remote control battery has run out.                                                                                                    | 14    |
|                                                                                                    | • External output has not been set when connecting notebook computer.                                                                                                    | 21    |
| No picture and no sound                                                                                                    | The lamp unit cover is not installed correctly.                                                                                                    | 53.54 |
| or projector does not<br>start.                                                                                                    | <ul> <li>XR-32X only: If the connected DVI digital equipment is turned on<br/>before the "DVI-D" input mode is selected on the projector, the image<br/>may not be projected properly or may not be displayed at all. Ensure<br/>that the appropriate input mode has been selected on the projector<br/>before you turn on the connected equipment.</li> </ul>                                                                                            | 21    |
|                                                                                                    | Cables are incorrectly connected to the projector.                                                                                                    | 21-24 |
|                                                                                                    | "Bright" is set to minimum position.                                                                                                    | 41    |
|                                                                                                    | <ul> <li>Depending on the computer you are using, an image may not be<br/>projected unless the signal output setting of the computer is<br/>switched to the external output. Refer to the computer's operation<br/>manual for how to switch its signal output settings.</li> </ul>                                                                                                    | -     |
| Sound is heard but no                                                                                                    |                                                                                                    |       |
| picture appears<br>(or picture is dark).                                                                                                    |                                                                                                    |       |
|                                                                                                    |                                                                                                    |       |
|                                                                                                    | Image adjustments are incorrectly set.                                                                                                    | 41    |
| (In the second second s | Make adjustments of "Color" and "Tint" in "Picture Mode" and lower<br>the "Bright Boost" value.                                                                                                    | 41    |
|                                                                                                    | <ul><li>(Video Input only)</li><li>Video input system is incorrectly set.</li></ul>                                                                                                    | 48    |
| Color is faded or poor.                                                                                                    |                                                                                                    |       |
|                                                                                                    | Adjust the focus.                                                                                                    | 26    |
|                                                                                                    | The projection distance exceeds the focus range.                                                                                                    | 20    |
| Picture is blurred;                                                                                                    | <ul> <li>The projection distance exceeds the locus range.</li> <li>There is fog on the lens. If the projector is carried from a cold room into a warm room, or if it is suddenly heated, condensation may form on the surface of the lens and the image will become blurred. Set up the projector at least one hour before it is to be used. If condensation should form, remove the power cord from the wall outlet and wait for it to clear.</li> </ul> | -     |
| noise appears.                                                                                                    | (Computer Input only)                                                                                                    |       |
| nuise appears.                                                                                                    | Perform "Fine Sync" Adjustments ("Clock" Adjustment)                                                                                                    | 48    |
| /                                                                                                    | Perform "Fine Sync" Adjustments ("Phase" Adjustment)                                                                                                    | 48    |
| /                                                                                                    | Noise may appear depending on the computer.                                                                                                    | -     |
|                                                                                                    | <ul> <li>Cables are incorrectly connected to the projector.</li> </ul>                                                                                                    | 21–24 |
| (500)                                                                                                    |                                                                                                    | 29    |
| Fix Your DLP.com                                                                                                    | <ul> <li>Volume is set to minimum.</li> <li>When the projector is connected to an external device and the</li> </ul>                                                                                                    | 29    |
|                                                                                                    | volume is set to minimum, the sound is not output even if you turn up                                                                                                    |       |
| 25                                                                                                    | the volume of the external device.                                                                                                    | 00    |
|                                                                                                    | Nerchant.com (800) 281                                                                                                    | -88   |
| Picture appears but no                                                                                                    | "Speaker" is set to "Off"                                                                                                    | 45    |
| sound is heard. S                                                                                                    | PUKCE FOK PROJECTOR LAMPS AND ACCESS                                                                                                    | OKIE  |
| Data image is not centered.                                                                                                    | <ul> <li>Select "Data image is not centered" in the "Help" menu and make the<br/>necessary adjustments.</li> </ul>                                                                                                    | 48    |
|                                                                                                    | <ul> <li>Depending on the computer you are using, the output resolution<br/>signal may be different from the one you have set. For details, refer to<br/>the operation manual of the computer.</li> </ul>                                                                                                    | -     |

• Appendix

# **Troubleshooting (Continued)**

| Problem                                                                                                    | Check                                                                                                    | Page               |
|----------------------------------------------------------------------------------------------------|----------------------------------------------------------------------------------------------------|--------------------|
| An unusual sound is<br>occasionally heard from<br>the cabinet.                                                       | <ul> <li>If the picture is normal, the sound is due to cabinet shrinkage caused<br/>by room temperature changes. This will not affect operation or<br/>performance.</li> </ul>                                                                                                    | -                  |
| Maintenance indicator on<br>the projector illuminates<br>or blinks in red.                                           | See "Maintenance Indicators".                                                                                                    | 50                 |
| The projector cannot<br>be turned on or put into<br>the standby mode<br>using <b>STANDBY/ON</b> on<br>the projector. | <ul> <li>The keylock is set.<br/>If the keylock is set to "ON", all the buttons are locked.</li> </ul>                                                                                                    | 47                 |
| Picture is green on<br>COMPUTER<br>(Component)/<br>*DVI (Component).                                                 | <ul> <li>Change the input signal type setting.</li> <li>When you cannot select an input signal type, select "Color is faded<br/>or poor" in the "Help" menu, after selecting an item other than<br/>"sRGB" in "Picture Mode", and then select an input signal type.</li> </ul>                                                                                  | 48<br>40, 48       |
| Picture is pink<br>(no green) on<br>COMPUTER (RGB)/<br>*DVI (RGB).                                                   |                                                                                                    |                    |
| Picture is too bright and whitish.                                                                                   | Image adjustments are incorrectly set.                                                                                                    | 41                 |
| The cooling fan becomes noisy.                                                                                       | When temperature inside the projector increases, the cooling fan<br>runs faster.                                                                                                    | 8, 9<br>49, 50, 51 |
| The lamp does not light<br>up even after the<br>projector turns on.                                                  | The lamp indicator is illuminating in red. Replace the lamp.                                                                                                    | 50, 53             |
| The lamp suddenly turns off during projection.                                                                       |                                                                                                    |                    |
| The image sometimes flickers.                                                                                        | <ul> <li>Cables are incorrectly connected to the projector or the connected equipment works improperly.</li> <li>Select "Vertical stripes or flickering image appear" in the "Help" menu and make the necessary adjustments.</li> </ul>                                                                                                    | 21–24<br>48        |
|                                                                                                    | <ul> <li>If this happens frequently, replace the lamp.</li> </ul>                                                                                                    | 53                 |
| The lamp needs much time to turn on.                                                                                 | <ul> <li>The lamp will eventually need to be changed.<br/>While the remaining lamp life draws to a close, replace the lamp.</li> </ul>                                                                                                    | 53                 |
| Picture is dark.                                                                                                    |                                                                                                    |                    |
| The remote control<br>cannot be used.                                                                                | <ul> <li>Operate the remote control while pointing it at the projector's remote control sensor.</li> <li>The remote control may be too far away from the projector.</li> <li>If direct sunlight or a strong fluorescent lamp is shining on the projector's remote control sensor, place the projector where it will not be affected by strong light.</li> </ul> | 15                 |
| FXRY22MB2/P.com                                                                                                    | The batteries may be depleted or inserted incorrectly. Make sure the<br>batteries are inserted correctly or insert new ones.                                                                                                    | 14                 |

## FXR C2N FOIL P.com

This unit is equipped with a microprocessor. Its performance could be adversely affected by incorrect operation or interference. If this should happen, unplug the Unit and plug it in again after more than 5 minutes. THE TRUSTED SOURCE FOR PROJECTOR LAMPS AND ACCESSORIES

# For SHARP Assistance

If you encounter any problems during setup or operation of this projector, first refer to the "Troubleshooting" section on pages 63 and 64. If this operation manual does not answer your question, please contact the SHARP Service departments listed below.

| Sharp Electronics Corporation<br>1-888-GO-SHARP (1-888-467-4277)<br>lcdsupport@sharpsec.com<br>http://www.sharpusa.com                                                                                                    | Benelux                                                                                                    | SHARP Electronics Benelux BV<br>0900-SHARPCE (0900-7427723)<br>Nederland<br>9900-0159 Belgium<br>http://www.sharp.nl                                                                                                    |
|----------------------------------------------------------------------------------------------------|----------------------------------------------------------------------------------------------------|----------------------------------------------------------------------------------------------------|
| Sharp Electronics of Canada Ltd.<br>(905) 568-7140<br>http://www.sharp.ca                                                                                                    |                                                                                                    | http://www.sharp.be<br>http://www.sharp.lu                                                                                                    |
| Sharp Electronics Corporation<br>Mexico Branch<br>(525) 716-9000<br>http://www.sharp.com.mx                                                                                                    | Australia                                                                                                    | Sharp Corporation of Australia Pty.<br>Ltd.<br>1300-135-022<br>http://www.sharp.net.au                                                                                                    |
| Sharp Electronics Corp. Latin<br>American Group<br>(305) 264-2277<br>www.servicio@sharpsec.com                                                                                                    | New Zealand                                                                                                    | Sharp Corporation of New Zealand<br>Phone: (09) 573-0111<br>Fax: (09) 573-0112<br>http://www.sharp.net.nz                                                                                                    |
| Sharp Electronics (Europe) GMBH<br>01805-234675                                                                                                    | Singapore                                                                                                    | Sharp-Roxy Sales (S) Pte. Ltd.<br>65-226-6556<br>ckng@srs.global.sharp.co.jp<br>http://www.sharp.com.sg                                                                                                    |
| http://www.sharp.de<br>Sharp Electronics (U.K.) Ltd.<br>08705 274277<br>http://www.sharp.co.uk/customersupport                                                                                                    | Hong Kong                                                                                                    | Sharp-Roxy (HK) Ltd.<br>(852) 2410-2623<br>dcmktg@srh.global.sharp.co.jp<br>http://www.sharp.com.hk                                                                                                    |
| Sharp Electronics (Italy) S.P.A.<br>(39) 02-89595-1<br>http://www.sharp.it                                                                                                    | Taiwan                                                                                                    | Sharp Corporation (Taiwan)<br>0800-025111<br>http://www.sharp-scot.com.tw                                                                                                    |
| Sharp Electronics France<br>01 49 90 35 40<br>hotlineced@sef.sharp-eu.com                                                                                                    | Malaysia                                                                                                    | Sharp-Roxy Sales & Service Co.<br>(60) 3-5125678                                                                                                    |
| http://www.sharp.fr<br>Sharp Electronica Espana, S.A.                                                                                                    | U.A.E.                                                                                                    | Sharp Middle East Fze<br>971-4-81-5311<br>helpdesk@smef.global.sharp.co.jp                                                                                                    |
| 93 5819700<br>sharplcd@sees.sharp-eu.com<br>http://www.sharp.es                                                                                                    | Thailand                                                                                                    | Sharp Thebnakorn Co. Ltd.<br>02-236-0170<br>svc@stcl.global.sharp.co.jp                                                                                                    |
| Sharp Electronics (Schweiz) AG<br>0041 1 846 63 11                                                                                                    |                                                                                                    | http://www.sharp-th.com                                                                                                    |
| http://www.sharp.ch                                                                                                    | Korea                                                                                                    | Sharp Electronics Incorporated of<br>Korea<br>(82) 2-3660-2002                                                                                                    |
| Sharp Electronics (Nordic) AB<br>(46) 8 6343600<br>vision.support@sen.sharp-eu.com<br>http://www.sharp.se<br>Sharp Electronics (Europe) GMBH<br>Branch Office Austria<br>0043 1 727 19 123<br>pogats@sea.sharp-eu.com<br>http://www.sharp.at | COM<br>India<br>CTOR LAN                                                                                                    | Icd@sharp-korea.co.kr<br>http://www.sharpkorea.co.kr<br>Sharp Business Systems (India)<br>Limited<br>(91) 11- 6431313<br>service@sharp-oa.com                                                                                                    |
|                                                                                                    | 1-888-GO-SHARP (1-888-467-4277)<br>Icdsupport@sharpsec.com<br>http://www.sharpusa.com<br>Sharp Electronics of Canada Ltd.<br>(905) 568-7140<br>http://www.sharp.ca<br>Sharp Electronics Corporation<br>Mexico Branch<br>(525) 716-9000<br>http://www.sharp.com.mx<br>Sharp Electronics Corp. Latin<br>American Group<br>(305) 264-2277<br>www.servicio@sharpsec.com<br>http://www.siempresharp.com<br>Sharp Electronics (Europe) GMBH<br>01805-234675<br>http://www.sharp.de<br>Sharp Electronics (U.K.) Ltd.<br>08705 274277<br>http://www.sharp.de<br>Sharp Electronics (Italy) S.P.A.<br>(39) 02-89595-1<br>http://www.sharp.it<br>Sharp Electronics France<br>01 49 90 35 40<br>hotlineced@sef.sharp-eu.com<br>http://www.sharp.fr<br>Sharp Electronica Espana, S.A.<br>93 5819700<br>sharplcd@sees.sharp-eu.com<br>http://www.sharp.ch<br>Sharp Electronics (Schweiz) AG<br>0041 1 846 63 11<br>cattaneo@sez.sharp-eu.com<br>http://www.sharp.ch<br>Sharp Electronics (Nordic ) AB<br>(46) 8 6343600<br>vision.support@sen.sharp-eu.com<br>http://www.sharp.se<br>Sharp Electronics (Europe) GMBH<br>Gasta600<br>vision.support@sen.sharp-eu.com<br>http://www.sharp.ch<br>Sharp Electronics (Europe) GMBH<br>Gasta600<br>vision.support@sen.sharp-eu.com<br>http://www.sharp.se<br>Sharp Electronics (Europe) GMBH<br>Branch Office Austria<br>0043 1 727 19 123<br>pogats@sea.sharp-eu.com | 1-888-GO-SHARP (1-888-467-4277)         Icdsupport@sharpsec.com         http://www.sharpusa.com         Sharp Electronics of Canada Ltd.         (905) 568-7140         http://www.sharp.ca         Australia         Sharp Electronics Corporation         Mexico Branch         (525) 716-9000         http://www.sharp.com.mx         Sharp Electronics Corp. Latin         American Group         (305) 264-2277         www.servicio@sharpsec.com         http://www.siempresharp.com         Sharp Electronics (Europe) GMBH         01805-234675         http://www.sharp.de         Sharp Electronics (U.K.) Ltd.         08705 274277         http://www.sharp.de         Sharp Electronics (Italy) S.P.A.         (39) 02-89595-1         http://www.sharp.it         Sharp Electronics France         01 49 90 35 40         hotlineced@sef.sharp-eu.com         http://www.sharp.fr         U.A.E.         Sharp Electronica Espana, S.A.         93 5819700         sharplcd@sees.sharp-eu.com         http://www.sharp.ch         Sharp Electronics (Schweiz) AG         0041 1 846 63 11         cattane |

Appendix

# Specifications

| Model             |                                    | XR-32X                                                                                                    | XR-32S         |  |  |  |  |  |  |
|-------------------|------------------------------------|----------------------------------------------------------------------------------------------------|----------------|--|--|--|--|--|--|
| Display devices   |                                    | 0.55" DLP <sup>®</sup> Chip                                                                                |                |  |  |  |  |  |  |
| Resolution        |                                    | XGA (1024×768)                                                                                             | SVGA (800×600) |  |  |  |  |  |  |
| Lens              | F number                           | F 2.5 – 2.6                                                                                                |                |  |  |  |  |  |  |
|                   | Zoom                               | Manual, ×1.15 (f = 20.4 – 23.5 mm)                                                                         |                |  |  |  |  |  |  |
|                   | Focus                              | Manual                                                                                                    |                |  |  |  |  |  |  |
| Input terminals   | DVI-D (Compatible with HDCP)       | ×1                                                                                                    | -              |  |  |  |  |  |  |
|                   | RGB/Component (mini D-sub 15 pin)  | ×1                                                                                                    |                |  |  |  |  |  |  |
|                   | S-Video (mini DIN 4 pin)           | ×1                                                                                                    |                |  |  |  |  |  |  |
|                   | Video (RCA)                        | ×1                                                                                                    |                |  |  |  |  |  |  |
|                   | Audio (ø3.5 mm stereo minijack)    | ×1                                                                                                    | -              |  |  |  |  |  |  |
|                   | Audio (RCA)                        | ×1 (L/R)                                                                                                   |                |  |  |  |  |  |  |
| Output terminals  | RGB/Component (mini D-sub 15 pin)  | ×1                                                                                                    |                |  |  |  |  |  |  |
|                   | Audio (ø3.5 mm stereo minijack)    | ×1 (variable audio output)                                                                                 | -              |  |  |  |  |  |  |
| Control, others   | USB (Type B)                       | ×1                                                                                                    |                |  |  |  |  |  |  |
|                   | RS-232C (mini DIN 9 pin)           | ×1                                                                                                    |                |  |  |  |  |  |  |
| Speakers          |                                    | 2 W (Mono)                                                                                                 |                |  |  |  |  |  |  |
| Projection lamp   |                                    | 200 W                                                                                                    |                |  |  |  |  |  |  |
| Rated voltage     |                                    | AC 100 – 240 V                                                                                             |                |  |  |  |  |  |  |
| Rated frequency   |                                    | 50/60 Hz                                                                                                   |                |  |  |  |  |  |  |
| Input current     |                                    | 2.9 A                                                                                                    |                |  |  |  |  |  |  |
| Power consumption | on (Standby)                       | 267 W (5.0 W) with AC 100                                                                                  | ) V            |  |  |  |  |  |  |
|                   |                                    | 259 W (5.7 W) with AC 240 V                                                                                |                |  |  |  |  |  |  |
| Operation temper  | ature                              | 41°F to 95°F (+5°C to +35°C)                                                                               |                |  |  |  |  |  |  |
| Cabinet           |                                    | Plastic                                                                                                    |                |  |  |  |  |  |  |
| Dimensions (mair  | body only) $[W \times H \times D]$ | 10 <sup>41</sup> / <sub>64</sub> " × 3 <sup>33</sup> / <sub>64</sub> " × 10 <sup>7</sup> / <sub>16</sub> " |                |  |  |  |  |  |  |
|                   |                                    | (270 × 89 × 265 mm)                                                                                        |                |  |  |  |  |  |  |
| Weight (approx.)  |                                    | 6.4 lbs. (2.9 kg)                                                                                          |                |  |  |  |  |  |  |

As a part of policy of continuous improvement, SHARP reserves the right to make design and specification changes for product improvement without prior notice. The performance specification figures indicated are nominal values of production units. There may be some deviations from these values in individual units.

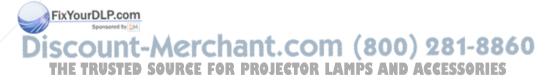

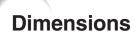

## Units: inches (mm)

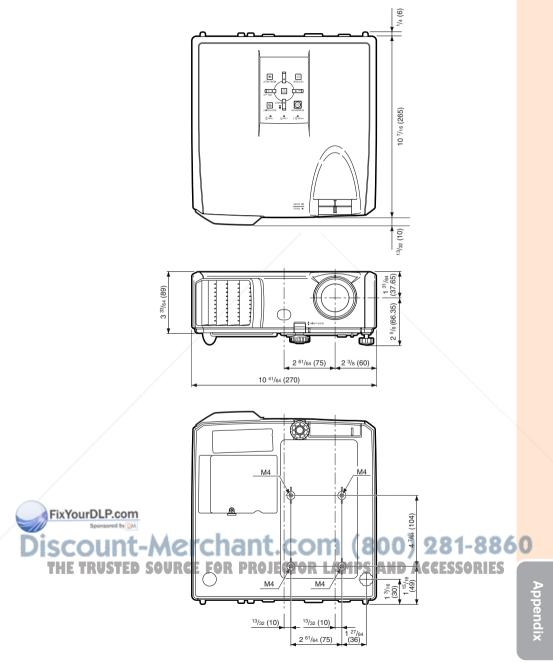

# Index

| Accessories1AC socket2Adjustment buttons3AREA ZOOM3Aspect ratio3Audio Input4AUDIO 1, 2 terminal2AUDIO OUT terminal2Auto Power Off4Auto Restart4Auto Sync (Auto Sync adjustment)33, 37, 45, 4AUTO SYNC button3AV MUTE button2 | 24<br>38<br>31<br>30<br>46<br>23<br>23<br>45<br>45<br>45<br>45<br>48<br>33 |
|----------------------------------------------------------------------------------------------------|----------------------------------------------------------------------------|
| Background    4      Batteries    1      Blue    4      BORDER    30, 3      BREAK TIMER button    3      Bright    4      Bright    4                                                                                       | 14<br>41<br>31<br>32<br>41<br>41                                           |
| CLR Temp (Color Temperature) 4<br>C.M.S. 4<br>Color 4<br>COMPUTER button 2<br>COMPUTER/COMPONENT input terminal 21, 2<br>Contrast 4                                                                                          | 41<br>41<br>29<br>22<br>41                                                 |
| DNR                                                                                                    | 30<br>29                                                                   |
| ECO+QUIET button                                                                                                    | 38                                                                         |
| Fan Mode       4         Fine Sync       4         Focus ring       2         FREEZE button       3         Front adjustment foot       2         FULL       3                                                               | 48<br>26<br>33<br>27                                                       |
| HEIGHT ADJUST lever                                                                                                    | 18                                                                         |
| Image shift                                                                                                    | 29<br>19                                                                   |
| Keystone Correction                                                                                                    | 28<br>13                                                                   |
| Lamp Indicator Source For Pro<br>Lamp Indicator Lamp Setting 4<br>Lamp Timer (Life) 4<br>Lamp unit 5<br>Language (on-screen display language) 4                                                                              | 50<br>42<br>47<br>53                                                       |

| L-CLICK/EFFECT button 32,<br>Lens Cap                                                                                                    | 11                                                 |
|----------------------------------------------------------------------------------------------------|----------------------------------------------------|
| MAGNIFY buttons                                                                                                    | 48<br>23<br>38                                     |
| NORMAL                                                                                                    |                                                    |
| ON button<br>Optional accessories<br>OSD Display                                                                                                    | 10<br>43                                           |
| PAGE DOWN button                                                                                                    | 34<br>9<br>40<br>33<br>32<br>24<br>50<br>45<br>44  |
| R-CLICK/RETURN button       34,         Rear adjustment foot       34,         Red       34,         Remote control       34,         Remote control       34,         Replacing the lamp       52,         Resize       30,         RESIZE button       34,         RGB cable       RS-232C terminal | 27<br>41<br>13<br>15<br>53<br>43<br>30<br>21<br>24 |
| SCR - ADJ<br>Screen Size and Projection Distance                                                                                                    | 20<br>44<br>41<br>45<br>32                         |
| STANDBY Mode<br>STANDBY/ON button                                                                                                    | 45<br>25<br>31<br>10<br>29<br>22<br>46<br>45       |
| Temperature warning indicator                                                                                                    | 50<br>41                                           |
| TintUSB terminal                                                                                                    | 34                                                 |
| VIDEO buttom R.S. AND ACCESSORIES<br>VIDEO terminal<br>VOL (Volume) buttons<br>V-Pos                                                                                                    | 29<br>22<br>29<br>48<br>31                         |
| 200111 mg                                                                                                    | -0                                                 |

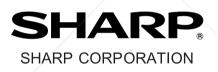

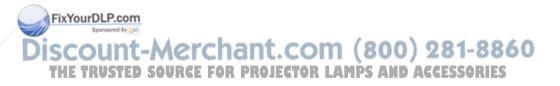

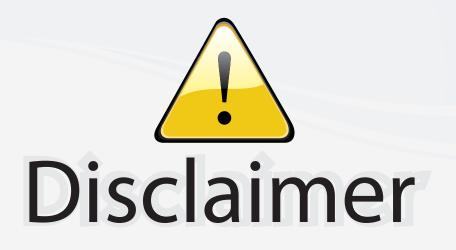

This user manual is provided as a free service by FixYourDLP.com. FixYourDLP is in no way responsible for the content of this manual, nor do we guarantee its accuracy. FixYourDLP does not make any claim of copyright and all copyrights remain the property of their respective owners.

About FixYourDLP.com

FixYourDLP.com (http://www.fixyourdlp.com) is the World's #1 resource for media product news, reviews, do-it-yourself guides, and manuals.

Informational Blog: http://www.fixyourdlp.com Video Guides: http://www.fixyourdlp.com/guides User Forums: http://www.fixyourdlp.com/forum

FixYourDLP's Fight Against Counterfeit Lamps: http://www.fixyourdlp.com/counterfeits

# Sponsors:

FixYourDLP.com

Sponsored by DM

RecycleYourLamp.org – Free lamp recycling services for used lamps: http://www.recycleyourlamp.org

Lamp Research - The trusted 3rd party lamp research company: http://www.lampresearch.com

Discount-Merchant.com – The worlds largest lamp distributor: http://www.discount-merchant.com